## **BAB I**

# **PENDAHULUAN**

# **A. Latar Belakang Masalah**

Di era yang serba modern sekarang ini, pemanfaatan teknologi internet semakin pesat, semua informasi yang dibutuhkan sudah tersedia dan sangat mudah didapat tanpa ada batas, jarak, dan waktu.

Perkembangan teknologi informasi dan telekomunikasi telah memacu perkembangan dan kemajuan di segala bidang, termasuk bidang pendidikan yang kini hampir seluruhnya telah mempunyai fasilitas *internet* dan *website* sebagai salah satu bentuk pelayanan informasi penjual kemasyarakat umum.

Perkembangan teknologi jaringan internet sekarang ini, menimbulkan dampak yang positif bagi instansi atau lembaga yang ingin mempromosikan diri supaya dikenal masyarakat luas. Dengan adanya sebuah web site, suatu lembaga dapat menyampaikan informasi dengan cepat, akurat, murah dan bisa terus *meng-up date* informasi yang akan disampaikannya.

Intan *Collection* Klaten, memiliki permasalahan dimana pihak UKM memiliki kesulitan dalam memberikan contoh model tas. Karena UKM ini bergerak dalam produksi tas yang bisanya melayani pesanan dalam jumlah lebih dari 25 buah tas dalam 1 model. Banyak costumer yang mengeluhkan harus jauh-jauh ketempat UKM hanya untuk melihat contoh tas. pihak UKM sendiri kesulitan dalam mempromosikan UKM tersebut. Selama ini pihak UKM hanya melakukan promosi dari mulut kemulut, brosur dan *plamflet.* Hal ini tentu sangat tidak efektif, selain itu cakupan pelangannya juga tidak berkembang dan tidak luas. Karena media cetak sendiri sudah mulai banyak digantikan dengan media elektronik. Media cetak sendiri akan memakan banyak biaya dan tidak efektif, walaupun sebenarnya media cetak juga masih dibutuhkan. Namun dengan media elektronik seperti web site akan memudahkan UKM untuk berkomunikasi dengan costumer kapanpun dan dimanapun.

Berdasarkan persoalan di atas, maka pada saat ini akan dibutuhkan suatu pemanfaatan media teknologi terutama teknologi informasi dan komunikasi yang dapat digunakan untuk meningkatkan pelayanan UKM Intan Collectiom kepada calon pelanggan. Khususnya calon pelanggan baru dapat memanfaatkan media *internet* sebagai media komunikasi antara UKM dan calon pelanggan, dan pihakpihak luar terkait. Sebuah *website*digunakan untuk menangani persoalan komunikasi di atas seperti *website* yang berisi profil UKM yang memiliki beberapa kelebihan diantaranya seperti lebih mudah diakses di warnet-warnet kapan dan di manapun dan bukan hanya sebagai profil promosi, tetapi juga bisa diakses oleh setiap orang untuk melihat contoh model yang dapat diorder oleh pelanggan.

# **B. Identifikasi Masalah**

Berdasarkan pada latar belakang masalah di atas maka dapat diidentifikasi permasalahan yang muncul pada Intan *Collection* Klaten, adalah sebagai berikut:

- 1. Terbatasnya media untukmempromosikan UKM Intan *Collection* yang sebatas pada media cetak saja yang tidak efektif.
- 2. Kurangnya pepelayanan UKM ke pelanggan karena pelanggan harus langsung ketempat produksi untuk dapat melihat contoh tas.

# **C. Rumusan Masalah**

Dari uraian di atas yang meliputi latar belakang dan identifikasi masalah, maka diperoleh suatu rumusan masalah yaitu, bagaimana merancang dan membangun *website* Intan *Collection* Klaten agar dapat mempromosikan produkproduknya kemasyarakat luas dan masyarakat dapat melihat contoh model tas tersebut.

# **D. Batasan Masalah**

Berdasarkan identifikasi masalah dan rumusan masalah di atas, pembuatan *website* Intan *Collection* Klaten memberikan batasan. Maka dibatasi pada permasalahan kendala publikasi informasi pada Intan *Collection* Klaten.

# **E. Tujuan Kerja Praktek**

Adapun tujuan Kerja Praktek ini adalah :

- 1. Merancang dan membuat sebuah *Web Profile* Intan *Collection* Klaten
- 2. Mempermudah pihak sekolah dalam Penyampaian informasi kepada calon pelanggan sehingga tidak lagi menggunakan media Cetak seperti pamflet dan brousur.
- 3. Melaksanakan Kerja Praktek yang bersifat wajib bagi mahasiswa Teknik Informatika Universitas Ahmad Dahlan Yogyakarta.

# **F. Manfaat Kerja Praktek**

Bagi Mahasiswa, Mahasiswa mampu Mengaplikasikan ilmu yang diperoleh selama perkuliahan yang berhubungan dengan pembuatan *Web Profile* dan Sebagai hal baru dalam menambah pengetahuan dan pengalaman lapangan sebelum memasuki dunia kerja yang sebenarnya. Selain itu juga Sebagai media latihan serta gambaran bagi mahasiswa sebelum menjalankan tugas akhir atau pengerjaan skripsi. Bagi Intan *Collection* Klaten, dengan adanya Kerja Praktek ini diharapkan memberikan kemudahan dalam penyampaian informasi UKM kepada calon pelanggan.

# **G. Metode Pengumpulan Data**

Agar menunjang pencarian fakta dan pengumpulan data guna pemecahan masalah yang berkaitan dengan kasus ini, maka diperlukan pemahaman bagaimana sistem tersebut nantinya bisa dijalankan. serta untuk mengetahui bagaimana sistem berjalan, diperlukan beberapa metode penelitian untuk memperoleh data yang akurat dan menghasilkan suatu sistem perangkat lunak yang lebih baik. Metode-metode tersebut antara lain:

# 1. Metode Wawancara (*Interview*)

Merupakan metode yang dilakukan penulis dengan cara wawancara langsung dengan pihak yang bersangkutan. Dalam *interview*  dengan pihak Intan *Collaction* Klaten kami mewawancarai langsung pemilik UKM Intan *Collaction* Klaten tentang apa saja informasi yang akan disampaikannya.

# 2. Metode *Studi* Pustaka

Metode ini dilakukan dengan pengambilan dan pengumpulan data baik yang berasal dari dokumen instansi yang bersangkutan maupun dari perbandingan terhadap *situs-situs* web lain di internet.

# 3. Metode *Observasi*

Merupakan metode yang dilakukan dengan mengamati langsung objek dan permasalahan yang terjadi pada lembaga tempat Kerja Praktek. Dalam metode ini saya mengamati langsung kegiatan yang ada di Intan *Collaction* Klaten, terkait dengan sumber daya yang ada baik dari karyawan yang biasa menyampaikan informasi dan perangkat yang akan digunakan nanti.

#### **BAB II**

# **GAMBARAN UMUM INSTANSI**

# **A. Sejarah Intan Collaction Klaten**

Intan *Collection* dirintis pada 1995. Awalnya pemilik UKM ini hanya menjadi selles dari UKM lain tapi karena membludaknya pesanan akhirnya pemilik UKM Intan *Collection* memberanikan untuk membuka usahanya sendiri. UKM Intan *Collection* di mulai dengan modal awal 100.000 rupiah. Dulu UKM ini mensasarkan targetnya awalnya pada toko-toko emas. Tapi sempat berhenti tahun 1997 karena krisismoneter usaha ini sempat berhenti akibat krisis tersebut. Lalu Intan *Collection* ini mulai menawarkan produknya pada ruamh sakit dan bidan. Dan akhirnya UKM ini mulai menggeliat kembali.

UKM ini bergerak dibidang pembuataan tas berdasarkan pesanan dari pelanggan. Intan *Collection* ini awalnya sering melayani peasaan dari rumah sakit, bidan, sekolah dan kantor. Bahkan UKM ini juga melayani pemesana seragam sekolah, rompi dan topi. UKM ini dirintis mulai dari hanya memiliki 1 pekerja dan terus bertambah sampai sekarang. UKM ini berada di kecamatan karanganom yang berada di kabupaten klaten yang didirikan oleh bapak M. Jabir JS. Awal merintis UKM ini dia hanya dibantu oleh istrinya sebagai penjahit dan bapak Jabir yang memasarkan. Dan sampai sekarang karyawannya sudah mencapai 10 orang.

| N <sub>o</sub> | Kode | Nama            | Pekerja Bagian |
|----------------|------|-----------------|----------------|
|                | A    | M. Jabir Joko S | pemilik        |
| 2.             | B    | Nangimatun      | keuangan       |
| 3.             | C    | Margono         | Pemotong kain  |
| 4.             | D    | Pramon          | Penjahit       |
| 5.             | E    | Ratmi           | Penjahit       |
| 6.             | F    | Sri             | Penjahit       |
| 7.             | G    | Yani            | Penjahit       |
| 8.             | H    | Suyoto          | Penjahit       |
| 9.             |      | Tukiran         | Penjahit       |
| 10.            | J    | Nugroho         | Penjahit       |

Table 2.1 Data karyawan tetap UKM Intan Collection Klaten

# B. Proses Bisnis

Didalam UKM intan collaction ini ada beberapa proses bisnis sebagai berikut:

a. Promosi

Dalam melakukan promosi pemilik UKM masih menggunakan cara manual yaitu dengan cara menyebarkan pamflet kecalon pelanggan. Dan alur proses promosi yang dilakukan pemilik djelaskan dalam gambar 2. 1 dibawah ini:

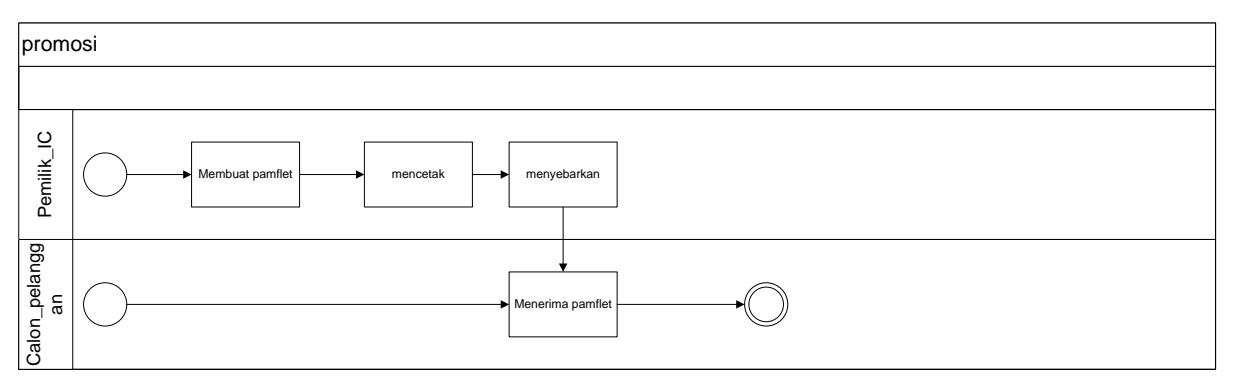

Gambar 2.1 Proses bisnis promosi secara manual

Dan dalam alur diatas pemilik\_IC adalah pemilik UKM dan calon\_pelanggan adalah calon pelanggan UKM Intan Collection.

b. Pemesanan tas

Di UKM Intan Collection ini memiliki alur pemesanan yang terlihat dalam Gambar 2.2 dibawah ini:

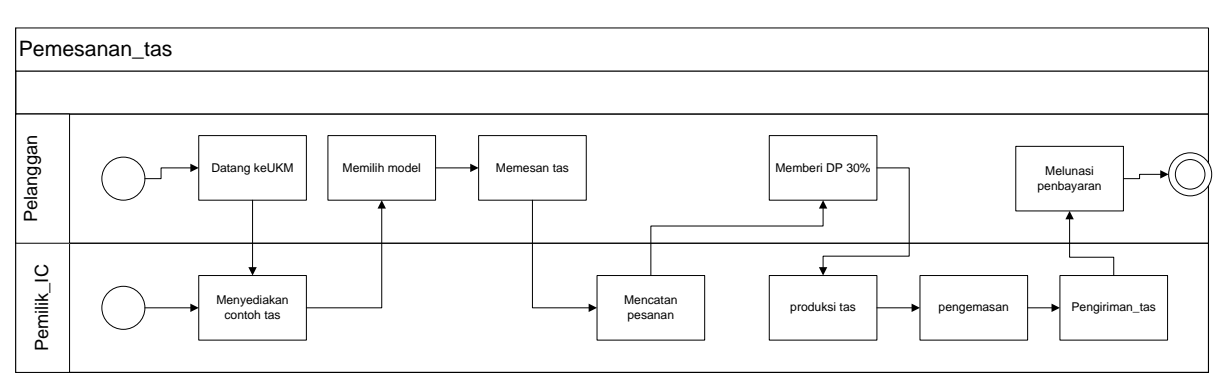

Gambar 2.2 Proses bisnis pemesanan tas

Dalam Gambar 2.2 terlihat alur yang berlangsung dalan UKM ini. Pemilik\_IC adalah pemilik UKM Intan Collection Klaten. Dan Pelanggan adalah pelanggan yang akan memesan tas di UKM Intan Collection.

c. Produksi tas

Dalam setiap UKM pasti terdapat proses produksi, dan tentunya di UKM ini terdapat proses produksi yang dapat dijelaskan pada gambar di bawah ini:

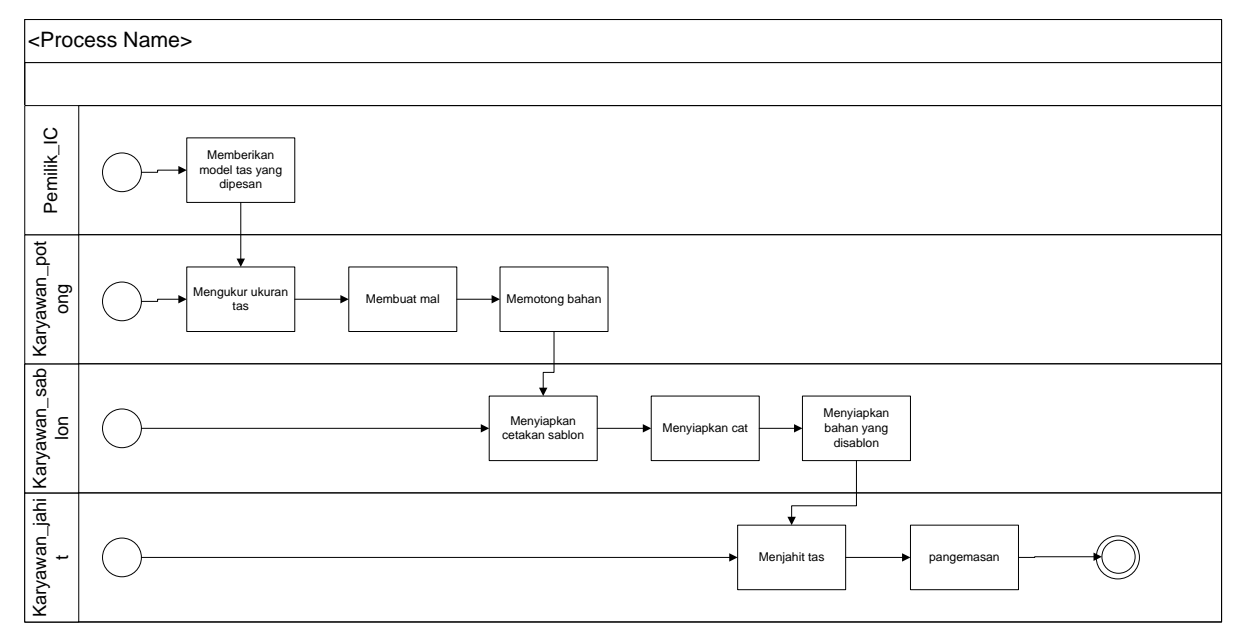

Gambar 2.3 Proses bisnis produksi tas

Dalam alur diatas banyak pihak yang terlibat seperti pemilik UKM Intan Collection yang disebut pemilik\_IC, karyawan yang bertugas untuk memotong bahan tas yang disebut Karyawan\_potong, karyawan yang bertugas untuk menyablon disebut Karyawan\_sablon dalam gambar 2.3, dan karyawan jahit yang disebut Karyawan\_jahit. Pihak- pihak inilah yang terlibat dalam proses produksi dalam UKM ini dan alur produksi terlihat jelas dalam proses produksi pada gambar 2.3.

# C. Fortofolio UKM Intan Collection Klaten

UKM intan collaction ini sudah berdiri dari tahun 1995, sudah pasti banyak pelanggan yang pernah dilayani oleh UKM ini seperti:

- a. Rumah sakit islam Klaten
- b. Bidan Sugiarti
- c. TKIT An najah Jatinom
- d. SDIT An najah Jatinom
- e. TK Amalia Lampung
- f. KBA-BA Aisyiyah Beku
- g. TKIT Sunan Averroes Sleman
- h. TK Khalifah jogja

Beberapa nama instansi diatas merupakan instansi-instansi yang pernah memesan tas di UKM Intan Collaction ini. Bahakan beberapa diantaranya masih menjadi pelanggan tetap sampai saat ini.

# **BAB III**

# **LANDASAN TEORI**

#### *A.* **WWW** *(World Wide Web)*

*World Wide Web* adalah nama yang diberikan untuk semua bagian Internet yang dapat diakses dengan *software web browser*. Sampai saat ini ada beberapa *software web browser* yang sering digunakan antara lain *Microsoft Internet Explorer*, *Netscape Navigator*, *Mozilla Firefox* dan *Opera Browser*.

*World Wide Web* atau WWW atau singkatnya *web*, terdiri dari jutaan situs *web* (*web site*) dan setiap *web site* terdiri banyak halaman *web* (*web page*). Halaman-halaman *web* ini tersebar di seluruh dunia di komputer-komputer *server* yang terhubung dengan Internet. Situs-situs seperti www.yahoo.com atau www.microsoft.com adalah *website* yang sudah lama ada dan menyediakan banyak sekali fasilitas sehingga halaman dalam situs ini juga sangat banyak.

Salah satu keunggulan *World Wide Web* adalah *hyperlink*. *Hyperlink* adalah teks (biasanya) berwarna biru dan (biasanya) bergaris bawah yang dapat di-*click* dan akan menuju ke halaman *web* yang lain. *Hyperlink* ini dapat diletakkan di mana saja di dalam halaman *web* dan boleh diatur untuk menuju ke mana saja di seluruh *web*. Saat anda mengunjungi sebuah halaman *web*, anda dapat secara langsung meng-*click* sebuah *hyperlink* dan komputer ini akan mengambil (*download*) situs/halaman yang di*link* pada *hyperlink* tersebut dan menampilkannya di *web browser*.

Umumnya, perancang situs *web* meletakkan banyak *hyperlink* di situs mereka untuk membantu para pengunjung situsnya untuk menemukan situs lain yang terkait dengan situs tersebut. *Hyperlink-hyperlink* ini dapat menghubungkan dengan situs lain di *server* lain di seluruh dunia.

# **B. CMS (***Content Management System***)**

*ContentManagementSystem* atau lebih populer dengan singkatan CMS, pertama kali muncul sebagai jawaban atau solusi dari kebutuhan manusia akan penyediaan informasi yang sangat cepat. CMS secara sederhana dapat diartikan sebagai sebuah sistem yang memberikan kemudahan kepada para penggunanya dalam mengelola dan mengadakan perubahan isi sebuah *website* dinamis tanpa sebelumnya dibekali pengetahuan tentang hal-hal yang bersifat teknis. Dengan demikian, setiap orang, penulis maupun *editor*, setiap saat dapat menggunakannya secara leluasa untuk membuat, menghapus atau bahkan memperbaharui isi *website* tanpa campur tangan langsung dari pihak *webmaster*. Karena CMS memisahkan antara isi dan desain, konsistensi tampilan dapat senantiasa dijaga dengan baik. Setiap bagian dari *website* dapat memiliki isi dan tampilan yang berbeda-beda, tanpa harus khawatir kehilangan identitas dari *website* secara keseluruhan. Oleh karena semua data disimpan dalam satu tempat, pemanfaatan kembali dari informasi yang ada untuk berbagai keperluan dapat dengan mudah dilakukan. CMS juga memberikan kefleksibelan dalam mengatur alur kerja atau *'workflow'* dan hak akses, sehingga memperbesar kesempatan berpartisipasi dari pengguna dalam pengembangan *website*. Hal ini akan sangat menguntungkan bila *website* yang dikelola memiliki kompleksitas yang tinggi dan mengalami kemajuan yang cukup pesat.Manfaat CMS antara lain adalah sebagai berikut :

1. Manajemen Data.

Manajemen data merupakan fungsi utama dari CMS. Semua data/informasi baik yang telah ditampilkan ataupun belum dapat diorganisasi dan disimpan secara baik. Suatu waktu data/informasi tadi dapat dipergunakan kembali sesuai dengan kebutuhan. Selain itu, CMS juga mendukung berbagai macam format data, seperti XML, HMTL, PDF, dll., *indexing*, fungsi pencarian, dan kontrol terhadap revisi yang dilakukan terhadap data/informasi. Untuk menggunakan CMS biasanya pengetahuan tentang bahasa pemograman tidaklah terlalu dibutuhkan, karena semua proses berjalan dengan otomatis. Begitupula dengan proses *'update'*, dapat dilakukan dengan cepat sehingga menjamin kemutakhiran informasi yang ditampilkan.

2. MengaturSiklusHidup*Website*.

Banyak CMS memberikan fasilitas kepada para penggunanya untuk mengelola bagian atau isi mana saja yang akan ditampilkan, masa/waktu penampilan dan lokasi penampilan di *website*. Tak jarang sebelum ditampilkan, bagian atau isi yang dimaksud terlebih dahulu di-*review* oleh *editor* sehingga dijamin kevaliditasannya.

3. Mendukung *Web Templating* dan Standarisasi.

Setiap halaman *website* yang dihasilkan berasal dari *template* yang telah terlebih dahulu disediakan oleh CMS. Selain dapat menjaga konsistensi dari tampilan secara keseluruhan, para penulis dan *editor* dapat berkonsentrasi secara penuh dalam melaksanakan tugasnya menyediakan isi *website*. Bila isi telah tersedia, maka proses publikasi dapat berjalan dengan mudah karena sudah ada *template* sebelumnya.

# 4. Personalisasi *Website*

Sekali sebuah isi ditempatkan ke dalam CMS, isi tersebut dapat ditampilkan sesuai dengan keinginan dan kebutuhan dari penggunanya. Terlebih lagi dengan kelebihan CMS yang dapat memisahkan antara desain dan isi, menyebabkan proses *personalisasi* dapat berjalan dengan mudah.

# 5. Sindikasi

Sindikasi memberikan kemungkinan kepada sebuah *website* untuk membagi isinya kepada *website-website* yang lain. Format data yang didukung juga cukup variatif, mulai dari rss, rdf, xml hingga '*backend scripting*'. Sama halnya dengan personalisasi, sindikasi juga dapat dilakukan dengan mudah karena isi dan desain telah dibuat terpisah.

# 6. Akuntabilitas

Oleh karena CMS mendukung alur kerja dan hak akses yang jelas kepada para penggunanya, data/informasi yang disampaikan dapat dipertanggungjawabkan dengan baik. Setiap penulis ataupun *editor* memiliki tugas masing-masing dengan hak akses yang berbeda-beda pula. Dengan demikian setiap perubahan yang terjadi di *website* dapat ditelusuri dan diperbaiki seperlunya dengan segera.

CMS pada prinsipnya dapat dipergunakan untuk berbagai macam keperluan dan dalam berbagai kondisi, seperti untuk:

a. Dapat menampilkan informasi yang *up to date*, konsisten dan berkualitas.

- b. Memiliki fasilitas yang dapat memanfaatkan kembali *content* yang sudah ada.
- c. Pembuatan *server* dapat dilakukan secara *desentralisasi* (dilakukan oleh beberapa orang dari berbagai tempat).
- d. Meningkatkan produktifitas dan kepuasan sebuah tim (*web designer, web programmer, web administrator*).
- e. Memiliki fasilitas untuk mendefinisikan alur kerja sebuah tim dan melakukan pengaturan terhadap proses *approval* dan pengaturan lainnya.

CMS sendiri terbagi dalam 2 (dua) jenis yang beredar di pasaran, yaitu :

a. CMS Komersial

CMS Komersial dibuat dan dikembangkan oleh perusahaan-perusahaan *software* yang menjalankan usahanya dengan motif mencari keuntungan. CMS jenis ini memiliki dan menyediakan hampir semua fitur yang diharapkan dari sebuah CMS dan tentu saja tidak tersedia secara gratis. Setiap pengguna yang ingin memanfaatkan CMS komersial untuk mengelola *website*-nya haruslah membeli lisensi dari perusahaan pembuatnya. Lisensi yang tersedia sangat bervariasi, mulai dari lisensi yang berdasarkan kepada jumlah pengguna sampai kepada lisensi yang sifatnya *multiserver* dan dari yang berharga ratusan dollar AS sampai kepada jutaan dollar AS. Semua dapat disesuaikan dengan kebutuhan dan implementasi yang diharapkan oleh pengguna. Sebagai layanan purna jual, biasanya penyedia CMS akan memberikan pelatihan dan dukungan teknis berkelanjutan kepada para penggunanya.

# b. CMS *OpenSource*

CMS *OpenSource* dibuat dan dikembangkan oleh sekelompok orang atau perusahaan yang intinya memberikan sebuah alternatif murah dan terjangkau kepada para pengguna. Tersedia secara gratis dan dapat dipergunakan sesuai dengan kebutuhan tanpa ada batasan. CMS jenis ini juga memberikan akses kepada penggunanya akan kode-kode pemograman, sehingga memudahkan pengguna untuk memodifikasi CMS di masa-masa yang akan datang. Walaupun gratis, bukan berarti CMS *OpenSource* tidak memerlukan lisensi dalam pemakaiannya. Bedanya, lisensi di sini berbentuk sebuah pernyataan yang biasanya menerangkan bahwa *software* CMS tersebut dapat dimodifikasi dan dikembangkan lebih lanjut dengan syarat semua kredit dihormati dan kode tetap terbuka untuk umum.

# **C. Website**

Website atau Sistem informasi adalah tatanan yang terdiri atas sejumlah komponen fungsional yang saling berhubungan dan secara bersama-sama bekerja untuk memenuhi suatu proses ataupekerjaan tertentu.

Informasi adalah suatu data yang diolah menjadi bentuk yang lebih berguna dan lebih berarti bagi yang menerimanya. Data adalah fakta yang menggambarkan suatu kejadian dan kesatuan yang nyata.Informasi hasil pengolahan data yang diharapkan mempunyai kualitas yang baik, kualitas dari informasi tergantung dari tiga hal, yaitu:

- a. Aturan, berarti informasi yang dihasilakan harus jelas, mencerminkan maksudnya.
- b. Tepat waktu, berarti informasi yang datang pada penerima tidak boleh terlambat.
- c. Relevan, berarti informasi tersebut mempunyai manfaat bagi pemakainya. Sistem informasi adalah suatu system di dalam suatu organisasi yang mempertemukan kebutuhan, pengolahan, transaksi harian, mendukung operasi, bersifat manajerial dan kegiatan transaksi dari suatu organisasi dan menyediakan pihak luar tertentu dengan laporan-laporan yang diperlukan.

# **F. WordPress**

WordPress adalah sebuah CMS (*Content Management System*) yang dapat digunakan oleh siapa saja untuk keperluan pembuatan *website*, mulai dari yang sangat sederhana sampai dengan perancangan *website* yang sangat kompleks. *Website* yang dapat dibangun dengan WordPress diantaranya adalah *webe-commerce*, *web* organisasi non profit, *web* Pemerintahan, *web* sekolah dan perguruan tinggi, *web* pribadi, dll..

#### **D.** *Web Browser*

*Browser* adalah suatu aplikasi atau program yang dijalankan pada perangkat komputer untuk melihat konten yang ada pada media *World Wide Web* (WWW) dengan memanfaatkan jaringan internet. Teknologi *browser*

yang berkembang saat ini tidak hanya dapat menampilkan halaman yang berisi *text* atau tulisan saja, *browser-browser* populer sekarang dapat menampilkan gambar, musik, suara, video, *file* pdf dan data lainnya.

*Browser* pertama kali digunakan pada tahun 1993 yang diberi nama *browser Mosaic*. *Mosaic* adalah nama *browser* yang diciptakan oleh tim dari *National Center for Supercomputing Applications at the University of illinois atUrbana-Champaign* (NCSA-UIUC) tidak lama setelah ditemukannya media baru untuk penyebaran informasi yaitu WWW (*World Wide Web*). *BrowserMosaic* pada masa awal lahirnya sangat digandrungi oleh para penjelajah internet. Hal itu terjadi karena *BrowserMosaic* adalah alat penjelajah internet pertama yang memiliki tampilan grafis dan terlihat lebih menarik. Kepopuleran *Mosaic* ternyata tidak bertahan lama, pada tahun 1994 *browser Mosaic* mulai ditinggalkan dengan hadirnya *Netscape Navigator*.

Setelah itu bermunculan-lah *browser-browser* baru dengan kemampuan yang terus ditingkatkan hingga sampai saat ini. Contoh beberapa *browser* yang sering digunakan : *Mozila Firefox, Google Chrome, Internet Explorer, Safari Browser, Opera Browser.*

### **BAB IV**

# **PEMBAHASAN**

# **A. Gambaran Umum** *Aplikasi*

Berdasarkan observasi, wawancara, dan data-data yang diperoleh, maka pembuatan *website* profil UKM Intan *Collection* ini menitik beratkan pada aspek referensi contoh tas dan promosi. Hal ini ditunjukkan dengan adanya beberapa foto contoh tas yang pernah dipesan oleh pelanggan ukm ini yang berguna bagi para calon pelanggan untuk memberikan referensi model bagi calon pelanggan. Dan juga, dalam web profil ini memberikan informasi mungkin tentang hal-hal yang berkaitan dengan pendidikan di UKM Intan *Collection.*

Dengan pertimbangan pada kemudahan pembuatan, kemudahan dalam manajemen isi, dan keamanan datanya, maka pembuatan web profil UKM Intan Collection ini menggunakan *Content Management System (CMS) WordPress-4.4.1* sebagai dasar sistemnya dengan penambahan modul-modul dan komponen-komponen sesuai kebutuhan dari UKM Intan *Collection*.

# **B. Perangkat Keras (***Hardware***)**

Berikut *spesifikasi* dari perangkat keras yang digunakan dalam membangun Web Profile UKM Intan Collection, antara lain:

- 1. TOSHIBA Satellite C640-A.
- 2. Processor Intel(R) Core(TM) i3-2348M CpU @2.30 GHz.
- 3. RAM\_2GB
- 4. Hardisk 500 GB
- 5. Modem Sierra Wireless.

# **C. Perangkat Lunak (***Software***)**

*Software* yang digunakan dalam perancangan Web Profiel UKM Intan Collection, antara lain:

- 1. Sistem Operasi Windows 8 Ultimate
- 2. Browser Mozila Firefox Versi 41.0.1
- 3. Notepad++ v6.1.2
- 4. XAMPP 5.5.24-0- VC11-Installer
- 5. Microsoft Office Word 2013.
- 6. Power designer 6.
- 7. Justinmind Prototype.
- 8. Microsoft Visio 2007.

# **D. Analisa kebutuhan (***Requirement Analysis* **atau** *Requirements analysis and definition***)**

Dengan kondisi UKM Intan Collection Klaten ini ketika penulis melakukan Kerja Praktek maka sesuai dengan latar belakang masalah dan rumusan masalah, maka penulis berupaya membuat sebuah media *online* sebagai sarana pengenalan profil UKM Intan Collection serta penyampaian beritanya kepada kalangan umum yaitu sebuah *web* profil UKM Intan Collaction. *Web* tersebut memiliki navigasi menu standar sehingga seluruh pengunjung dapat melihat informasi yang dibutuhkannya.

Berikut isi dari menu utama (*Profile*) dari *web*UKM Intan Collection :

- a. **Home,** Berisikan Informasi-Informasi Update UKM Intan Collection
- b. **Profil,** berisikan tentang awal mula merintis UKM Intan Collection.
- c. **Fortofolio**, berisikan visi dan misi UKM Intan Collection.
- d. **Pemesanan,** berisi form untuk memesan tas di UKM Intan Collection.
- e. **Kontak**, berisikan tujuan yang ingin dicapai oleh UKM Intan Collection.

# **E. Rancangan Tampilan** *website***.**

Pada rancangan tampilan *website* ini, didefinisikan struktur kerangka tampilan *website* serta posisi letak dari komponen-komponen dan modul *website* yang ada. Berikut kerangka tampilan *website* UKM Intan Collection Klaten yang dibangun.

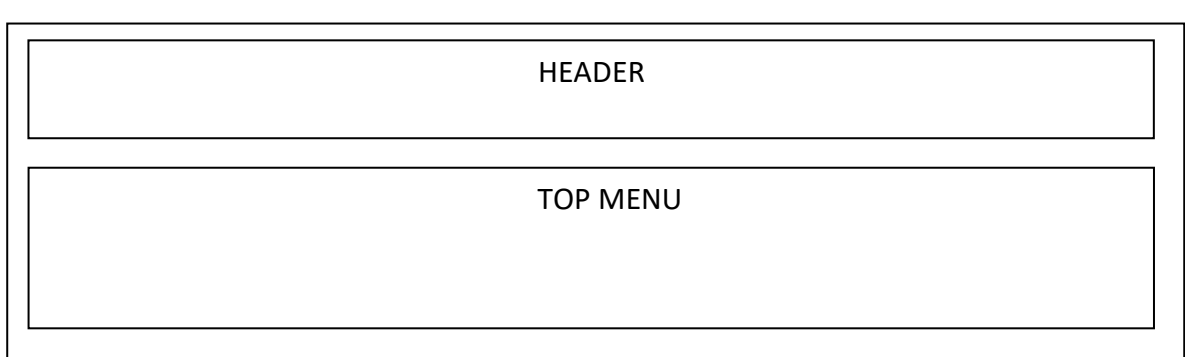

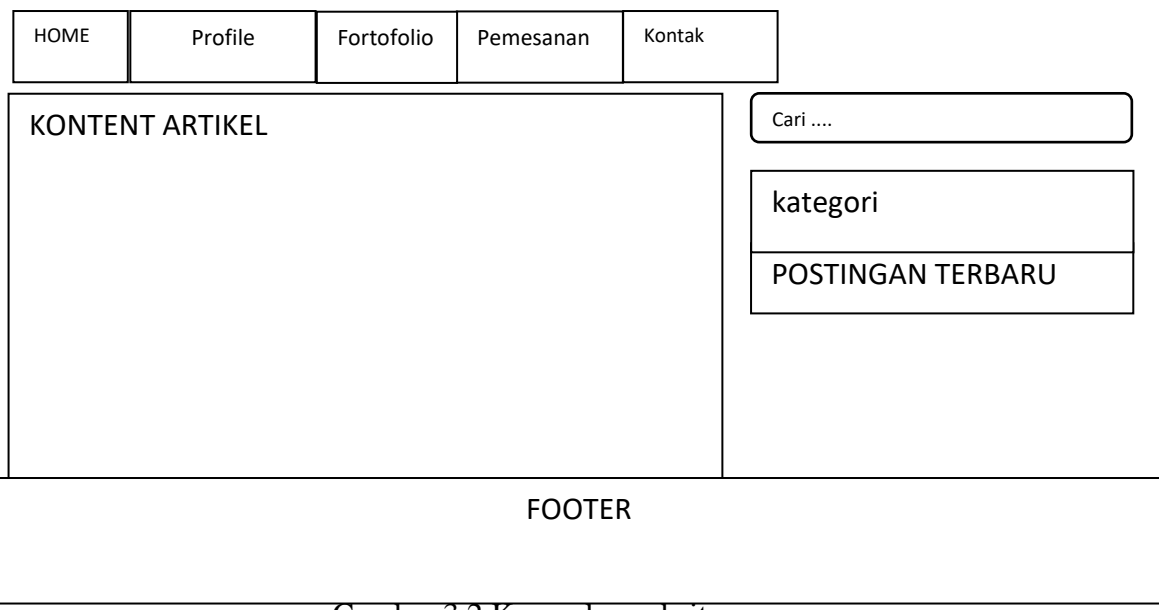

Gambar 3.2 Kerangka website.

Pada kerangka tampilan yang telah dibuat didefinisikan beberapa area yang akan digunakan pada tampilan *layout* sebagai berikut :

- **- Gambar** *Header*, merupakan gambar dan identitas dari sekolah serta logo dari UKM Intan Collection Klaten.
- **-** *Top Menu*, merupakan menu yang letaknya berada di bagian atas web yang terdiri dari *Home*, *Profile* UKM Intan Collection, *Promo*, *Katalog , Contak Us*
- **- Arsip**, merupakan informasi sekolah yang dapat disimpan, dan merupakan arsip dari informasi penting.
- a. Unit yang Terlibat dengan Sistem

Kedepannya setelah pembuatan *website* UKM ini jadi, untuk memperlancar dalam data proses pengolahan pada *web*, maka yang bertanggung jawab untuk mengelola website adalah karyawan UKM. Sebagai pemilik yang bertindak sebagai admin nantinya akan mengolah seluruh data pada *website* baik penyampaian informasi, *up-date* data, maupun forum diskusi.

b. Gambaran *Website* pada UKM Intan Collection. *Website* merupakan salah satu sarana untuk penyampaian informasi UKM Intan Collection, *website* difungsikan untuk penyampaian informasi profil UKM yang juga sebagai sarana promosi kepada masyarakat umum. Dengan adanya *website*,

seluruh informasi dapat disampaikan dengan mudah dan cepat, dan jangkauannya pun lebih luas.

c. Perancangan dan Implementasi Pembangunan *Web*

Pada tahap perancangan dan pembuatan *web* menggunakan CMS berbeda dengan pembuatan *web* pada umumnya. Dengan CMS tidak perlu membuat rancangan proses, rancangan *database* dan lain sebagainya, karena CMS merupakan aplikasi siap pakai sehingga seorang *web master* cukup merancang tampilan *User Interface*, serta me-*manage Content* (isi) sesuai dengan kebutuhan sistem yang akan dibangun. Untuk menambah atau mengurangi fasilitas situs yang perlu dilakukan adalah tahap *install* dan *uninstall component* atau *modul*. Karena dalam CMS, penambahan atau pengurangan *component* dan *modul* tidak berpengaruh terhadap isi *website* secara keseluruhan*.*

# **F. Aturan bisnis dalam** *web profil*

 Aturan bisnis di *web profil* ini adalah mengenai siapa saja yang berperan aktif dalam menggunakan *web profil*, yaitu :

1. *User*

*User* adalah pengguna dari *website* tersebut atau lebih sering disebut sebagai pengunjung. Dalam hal ini yang disebut sebagai *user* seperti siswa, pihak luar sekolah yang ingin melihat dan mengunjungi *web profil* UKM Intan Collection.

2. *Admin*

*Admin* adalah orang yang dapat mengolah artikel, merancang dan mengimplementasi pembangunan *web* apakah akan alur kerja *web* tersebut akan berjalan dengan baik atau tidak, dan mendefinisikan struktur kerangka tampilan *website* serta posisi letak dari komponen-komponen dan *modul website* yang ada pada *web profil* itu sendiri. Dalam hal ini yang berperan sebagai *admin* adalah ibu Nangimatun.

# **G. Perancangan dan Implementasi Pembangunan** *Web*

Pada tahap perancangan dan pembuatan *web* menggunakan CMS berbeda dengan pembuatan *web* pada umumnya. Dengan CMS tidak perlu membuat rancangan proses, rancangan *database* dan lain sebagainya, karena CMS merupakan aplikasi siap pakai sehingga seorang *web master* cukup merancang tampilan *User Interface*, serta me-*manage Content* (isi) sesuai dengan kebutuhan sistem yang akan dibangun. Untuk menambah atau mengurangi fasilitas situs yang perlu dilakukan adalah tahap *install* dan *uninstall component* atau *modul*. Karena dalam CMS, penambahan atau pengurangan *component* dan *modul* tidak berpengaruh terhadap isi *website* secara keseluruhan.

# **H. Perancangan Sistem**

*Website* yang dibanguna dalah *Web Profile* UKM Intan Collection tahap perancangan dan pembuatan web ini menggunakan CMS Word pressdan *Xampp* sebagai databasenya sehingga harus menentukan proses dan data yang dibutuhkan. Untuk menentukan proses yang dibutuhkan dalam sebuah aplikasi harus ada semua proses dan bagaimana data itu mengalir, maka dari itu dibuatlah desain rancangan proses danalir data dalam sistem.

# **I. Rancangan Proses dan Data Kebutuhan** *User*

Proses dan Data dapat digambarkan dengan diagram konteks. Pada pembuatan konteks diagram ini berdasarkan analisis dari pengguna yang diaharapkan dari *Web Profile* UKM Intan Collection.

## **a. Diagram Konteks**

Kontek diagram digunakan untuk memetakan proses dan alir data suatu sistem. Untuk level selanjutnya disebut dengan diagram alir data Konteks diagram dari kebutuhan pengguna dapat dilihat pada gambar 4.1. betikut ini :

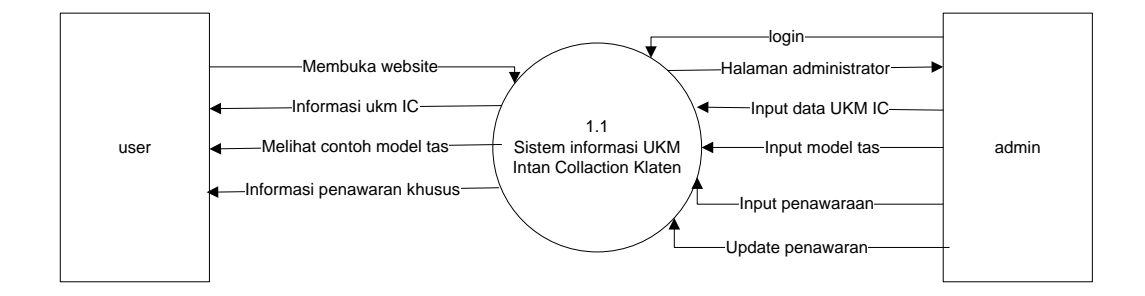

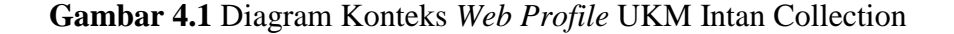

Gambar 4.1 menunjukan tentang alir data yang berlangsung dalam *web profile* Intan Collection pada saat *user* dan *admin* mengakses halaman *web*. Gambar 4.1 menerangkan tentang apa saja yang mungkin dapat sistem lakukan jika *user* mengakses *web*, dan apa saja yang dapat dilakukan *admin* setelah *login* ke *website* Intan Collection. Gambar 4.1 merupakan gambaran secara garis besar apa saja yang dapat sistem *web* Intan Collection. Gambaran yang lebih rinci akan diterangkan pada gambar 4.2 yang berisi diagram DAD Level 0.

# **b. DAD Level 0**

DAD *level* 0 merupakan alir data yang terjadi dalam sistem saat sistem melaksanakan permintaan dari *admin*. Untuk DAD level 1 merupakan turunan dari konteks diagram. Detailnya dapat kita dapat melihat gambar 4.2 yang menerangkan tentang kegiatan yang dapat *admin* lakukan dan menunjkan bagai mana sistem bekerja dan menanggapi

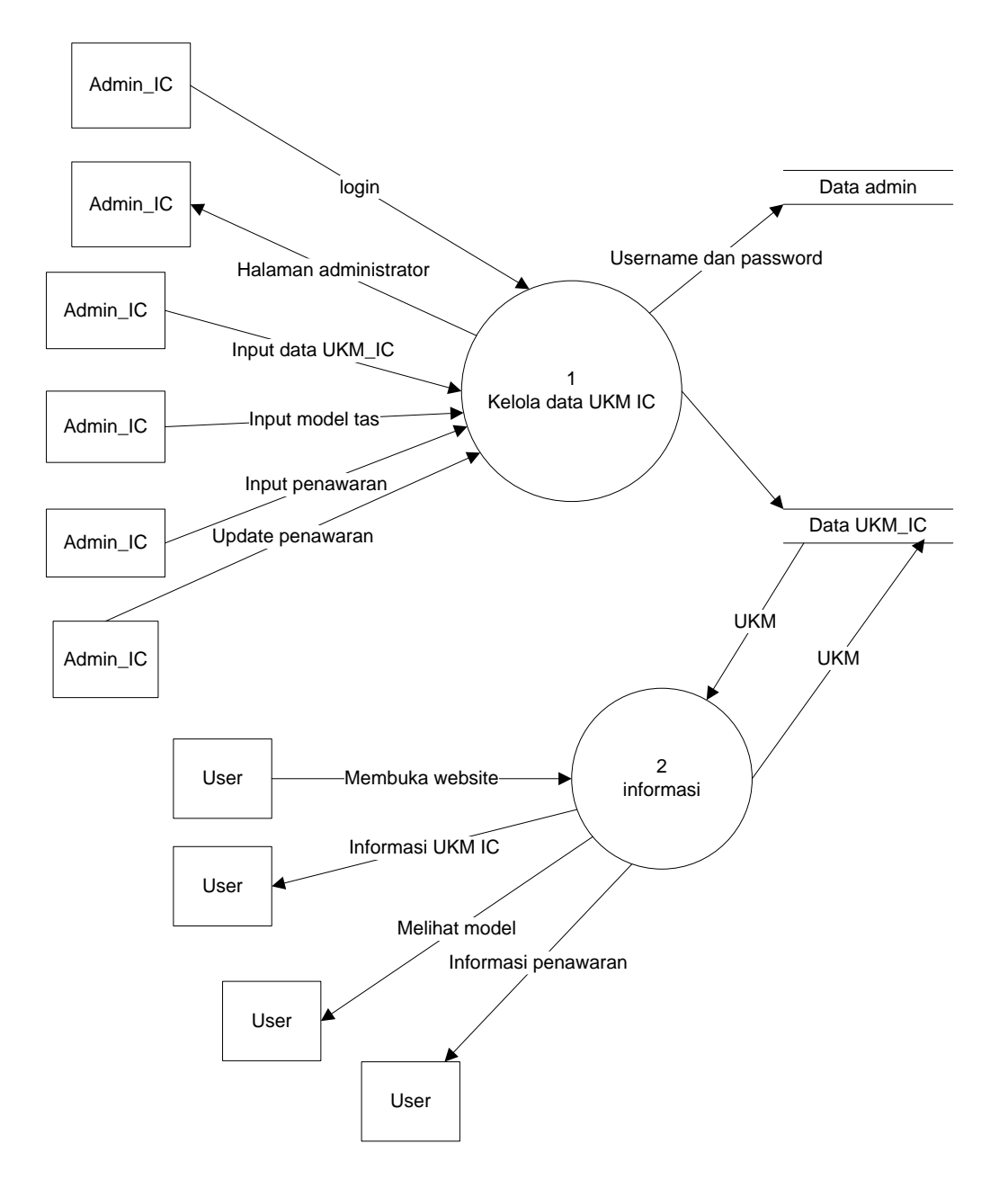

**Gambar4.2** DAD Level 0, *Web Profile* UKM Intan Collaction

DAD level 1 merupakan turunan dari konteks diagram yang menitik beratkan pada perekaman data. Untuk lebih jelasnya berikut DAD level 1:

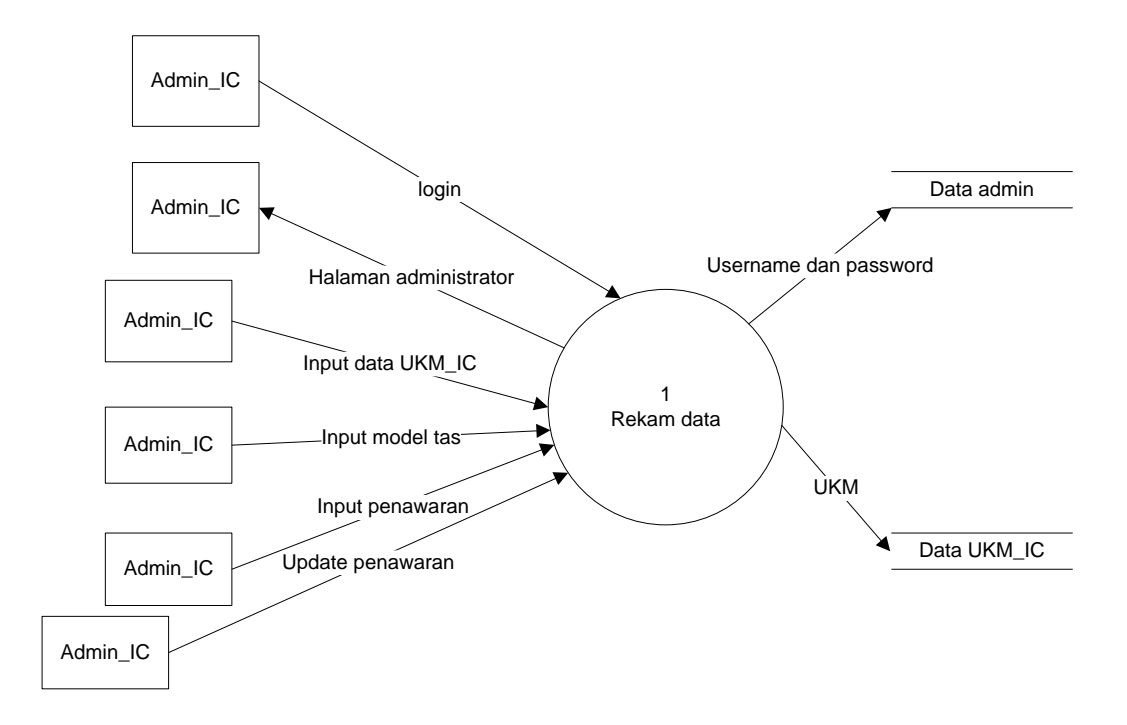

**Gambar 4.3** DAD Level 1 *Web Profile* UKM Intan Collaction Klaten.

# **J.** *Desain Interface*

1. Tampilan *Home*.

Halaman *Home* adalah halaman yang menampilkan informasi atau artikel *update* dari sekolah :

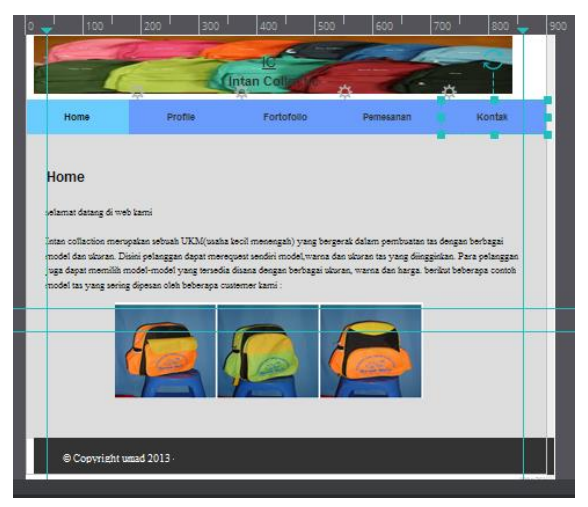

**Gambar4.4** *Desain Interface* tampilan *Home*.

2. Tampilan *Profile* Sekolah

Desain tampilan *profile* ini, berfungsi untuk menampilkaan tentang *profile-profile* sekolah UKM Intan collection seperti :

1. Sejarah sekolah

# 2. Serta contoh tas

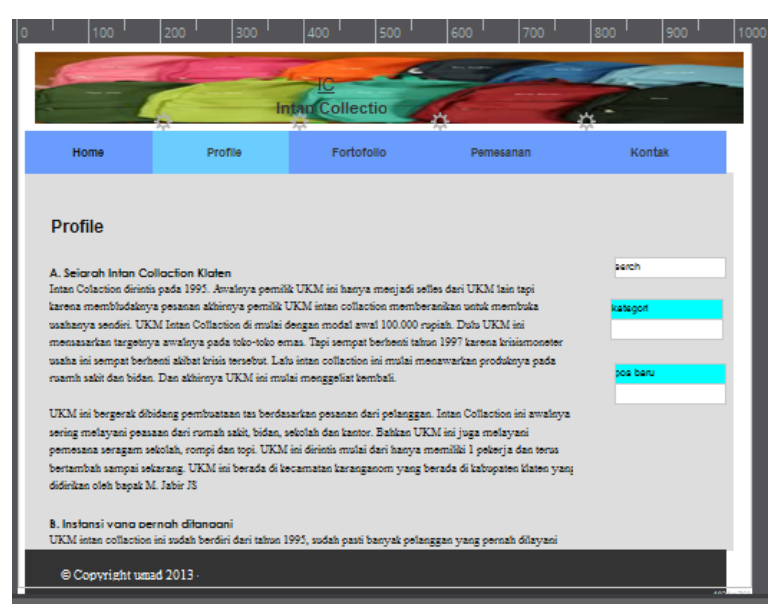

**Gambar 4.5** Desain Interface tampilan Profile sekolah

3. Tampilan Fortofolio

Desain tampilan Fortofolio ini adalah menampilkan tentang foto-foto tas dan rincian tas tersebut. Seperti yang terlihat dalam gambar berikut:

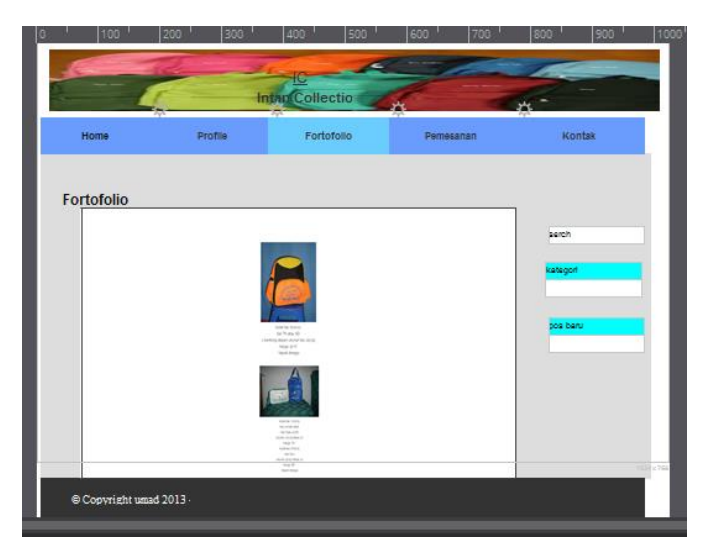

**Gambar4.6** Desain Interface tampilanFortofolio.

4. Tampilan Pemesanan

Desain tampilan pemesanan ini adalah menampilkan tentang *form* yang dapat diisi oleh pelanggan yang ingin memesan lewat *web* ini. Seperti yang terlihatdalam gambar berikut:

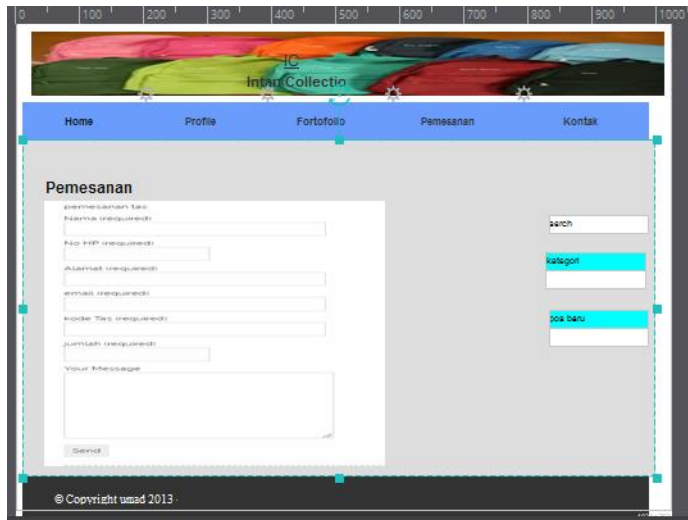

**Gambar4.7** Desain Interface tampilan Fortofolio.

5. Tampilan Kontak

Tampilan ini menampilkan sosial media yang dapat dihubungi.

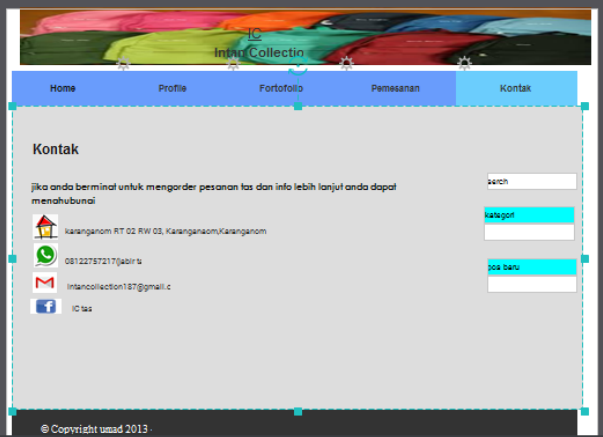

**Gambar4.8** Desain Interface tampilan kontak

# **K. Rekayasa CMS**

Dalam membuat *website* ini, dilakukan rekayasa CMS dengan tujuan agar tampilan dan fasilitas *website* tersebut bisa disesuaikan dengan kebutuhan sekolah. Rekayasa CMS yang dilakukan adalah :

a. Rekayasa *Header*

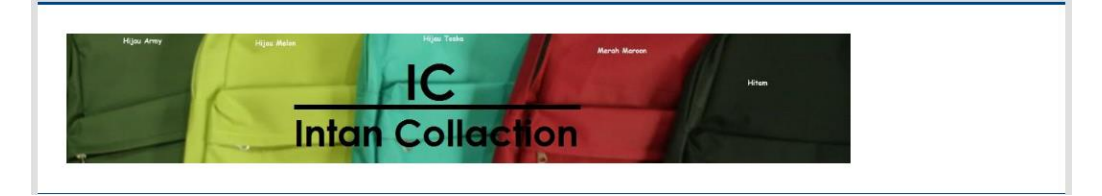

**Gambar 4.9** Rekayasa Header

b. Rekayasa di menu Pemesanan

Di bawah ini merupakan rekayasa *form* yang saya buat dengan mengunakan php, dan agar *wordpress* dapat membaca *script php* maka saya membutuhkan plagin tambagan dan hasilnya seperti dibawah ini:

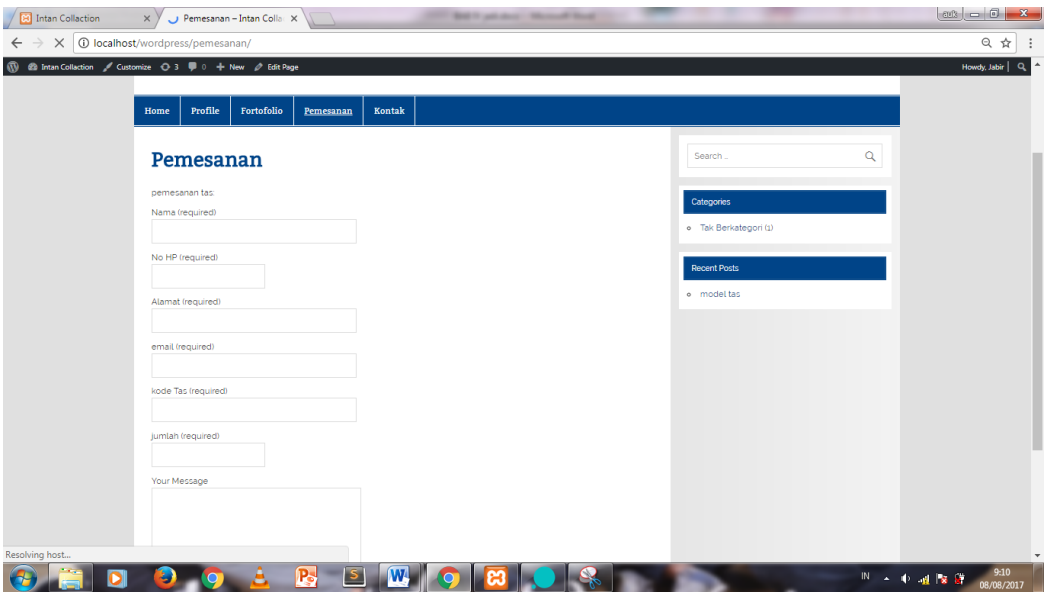

**Gambar 4.10** Rekayasa penambahan fitur pemesanan

# c. Rekayasa *Footer*

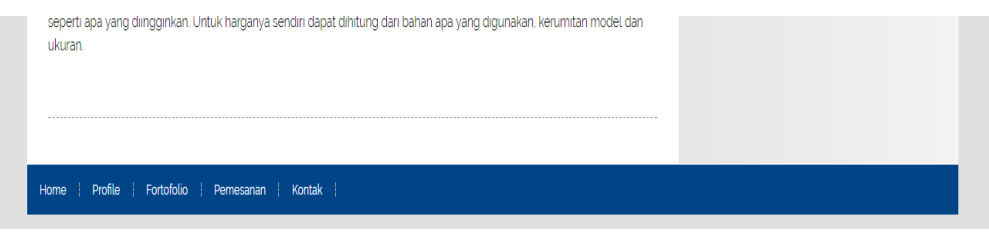

**Gambar 4.11** Rekayasa Footer

**L. Tampilan** *Website* **UKM Intan Collection**

Berikut ini merupakan tampilan dari *web* UKM Intan Collection :

**a.** Halaman Login *Administrator*

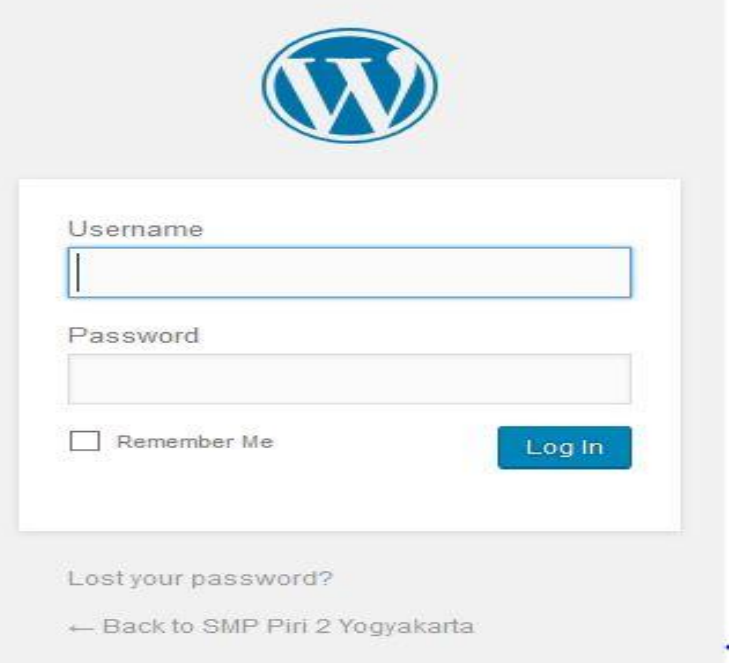

**Gambar 4.12** Halaman Login Admin

b. Tampilan Utama Halaman *Administrator*.

Gambar 4.13 dibawah ini adalah halaman *dashboard administrator* yang merupakan tempat untuk mengatur *website* serta mengupdate informasi-informasi yang berkaitan dengan UKM Intan Collection Klaten.

|                                                                                                    | Dashboard (Intan Collactor) X   [9] Intan Collaction                                                 | X G logo rumah - Penelusura X G logo rumah - Penelusura X J | $\circ$ $\circ$ $\circ$ $\circ$                              |  |  |
|----------------------------------------------------------------------------------------------------|----------------------------------------------------------------------------------------------------|-------------------------------------------------------------|--------------------------------------------------------------|--|--|
|                                                                                                    | C 10 localhost/wordpress/wp-admin/index.php                                                          |                                                             | ◎ ☆                                                          |  |  |
|                                                                                                    |                                                                                                    |                                                             | Howdy, Jabin                                                 |  |  |
| <b>2</b> Dashboard<br>Home                                                                                                    | WordPress 4.8.1 is available! Please update now.                                                     |                                                             | Screen Options ▼<br>Help <b>v</b>                            |  |  |
| Updates <sup>(a)</sup>                                                                                                    | Dashboard                                                                                            |                                                             |                                                              |  |  |
| x <sup>+</sup> Posts<br>91 Media<br><b>Pages</b>                                                                              | Welcome to WordPress!<br>We've assembled some links to get you started:                              | <b>© Dismiss</b>                                            |                                                              |  |  |
| Comments                                                                                                    | <b>Get Started</b>                                                                                   | <b>Next Steps</b>                                           | <b>More Actions</b>                                          |  |  |
| Contact<br>A Appearance<br><b>If Plugins</b><br>2. Users<br>$\sqrt{2}$ Tools<br><b>Ell</b> Settings<br><b>O</b> Collapse menu | <b>Customize Your Site</b>                                                                           | E Edit your front page<br>+ Add additional pages            | Manage widgets or menus<br><b>E3</b> Turn comments on or off |  |  |
|                                                                                                    | or, change your theme completely                                                                     | View your site                                              | E Learn more about getting started                           |  |  |
|                                                                                                    | At a Glance<br>$\blacktriangle$                                                                      | <b>Quick Draft</b><br>$\blacktriangle$                      |                                                              |  |  |
|                                                                                                    | $*$ 1 Post<br><b>III</b> 5 Pages<br>Update to 4.8.1<br>WordPress 4.7.5 running Smartline Lite theme. | Title<br>What's on your mind?                               |                                                              |  |  |
|                                                                                                    | Activity<br>٠                                                                                        |                                                             | Drag boxes here                                              |  |  |
|                                                                                                    | Recently Published<br>Mar 13th, 242 pm<br>model tas                                                  | Save Draft                                                  |                                                              |  |  |
|                                                                                                    |                                                                                                    | <b>Drafts</b><br>View all<br>pemesanan August 7, 2017       |                                                              |  |  |
|                                                                                                    |                                                                                                    |                                                             | IN A 40 and Page 201<br>8/08/2017                            |  |  |

Gambar 4.13 Tampilan Dashboard Admin.

c. Tampilan *web* sesudah di modifilasi.

Gambar dibawah ini adalah hasil dari modifikasi seperti *conten, header, menu, footer* serta *tools-tools* yang lain nya.

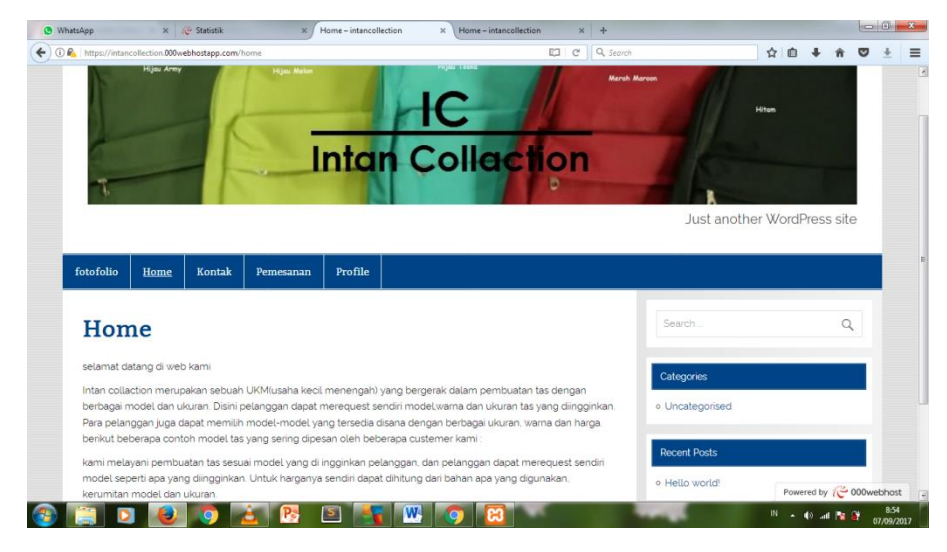

Gambar 4.14 Tampilan Hasil Modifikasi

# *M. Upload Website*

Untuk dapat diakses masyarakat luas *website* ini harus di*upload* terlebih dahulu ke *hosting* yang sudah dipesan. Dalam hal ini digunakan domain .sch.id. dengan kapasitas 1 GB. Sebelum mengupload *web* ke *hosting* kita harus mengkompres terlebih dahulu *web* yang akan di*upload* dalam bentuk .*zip*. Kemudian mengekspor *database* ke dalam bentuk .*sql*. Langkah-langkah *upload website* tersebut adalah : 97

a. Masuk *Cpanel* dengan mengetikkan

http://intancollection.000webhost.com /cpanel

Kemudian memasukkan *username* dan *passsword* yang telah diberikan oleh pihak *webhosting*.

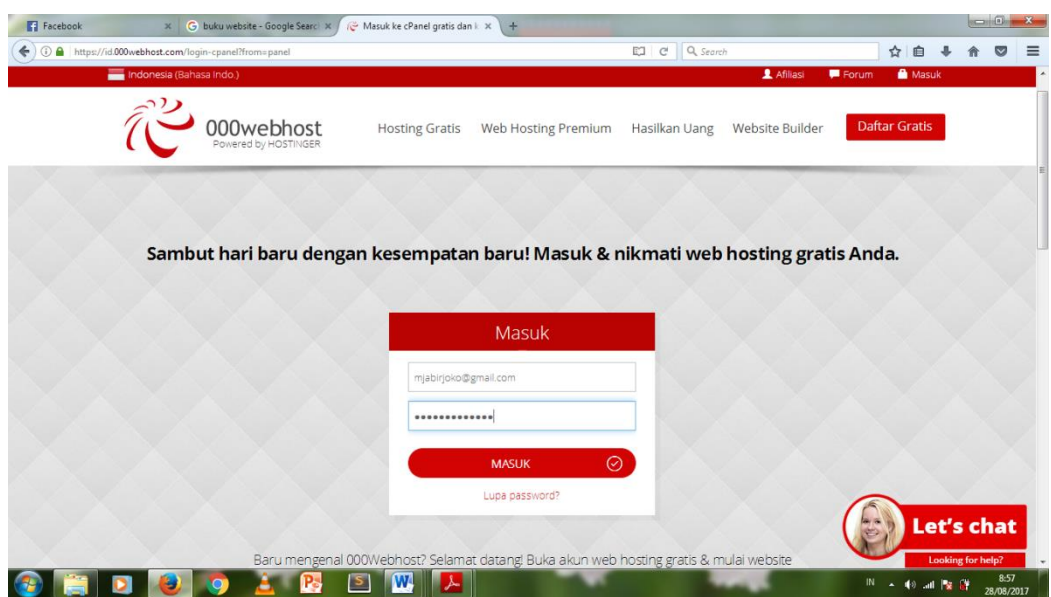

**Gambar 4.15** Halaman Login Cpanel

Halaman *dashboard Cpanel* ini adalah tempat untuk mengatur dan *mengupload website* supaya dapat di akses lewat internet dan memberikan kemudahan bagi para pengunjung *website*.

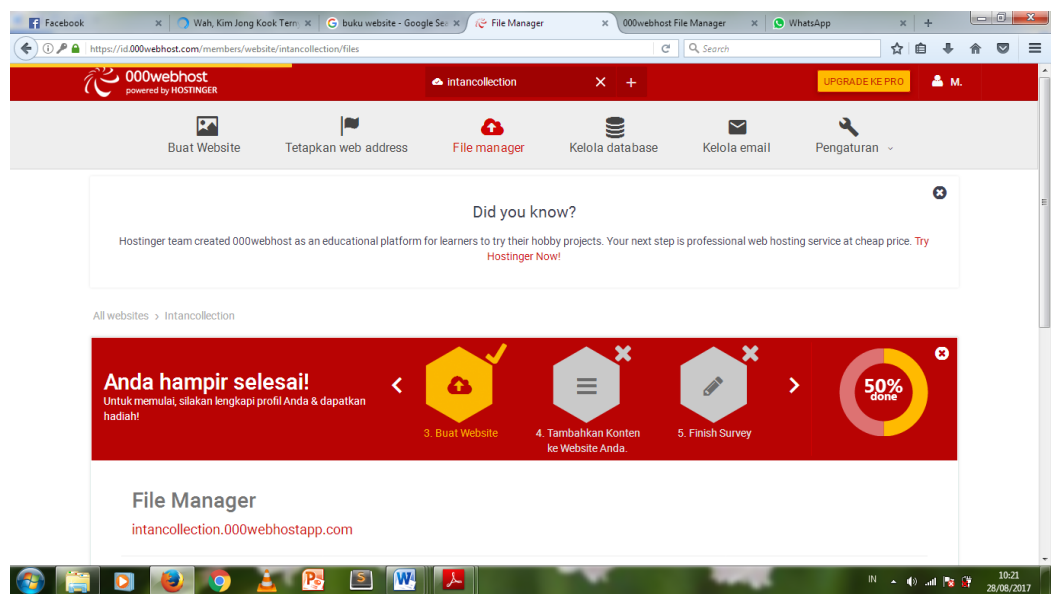

**Gambar 4.16** Halaman dashboard Cpanel

- b. Mengupload file ke public\_html berbentuk (.zip).
- c. Ekstrak file.
- d. Membuat dan mengupload database.

Untuk melakukan upload database, dengan memilih My SQL Database. Cara Melakukan Konfigurasi. Adalah dengan mengedit konfigurasi pada file

```
var $log_path = 'http://intancollectionklaten.com/logs';
var $tmp_path = 'http:// intancollectionklaten.com /tmp';
var $dbtype = 'mysql';
var $host = 'localhost';
var $user = 'tkneger1';
var $db = 'tkneger1_web';
```
# **Listing Program 4.3**Cofiguration.php.

Selanjutnya setelah selesai melakukan konfigurasi kemudian tinggal masukkan alamatnya : http://intancollection.000webhost.com, maka hasil yang didapat adalah web intan collection sudah bisa diakses di internet.

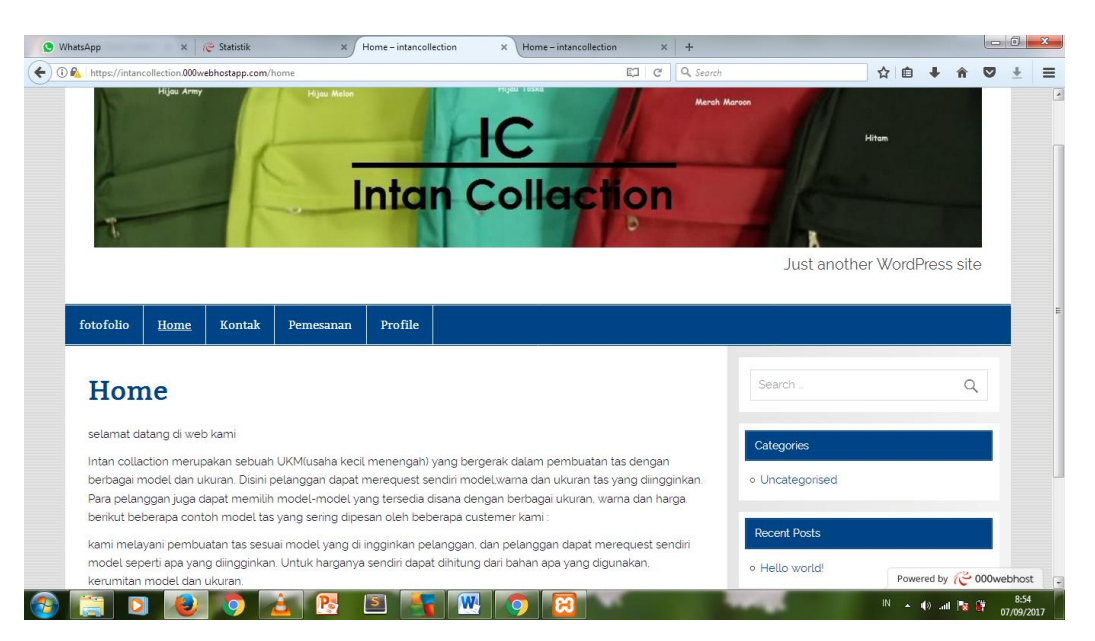

**Gambar 4.17**Tampilan Web UKM Intan Collaction.

# **N. Hosting**

Pembuatan Web UKM intan collection diperlukan koneksi ke jaringan internet, sehingga diperlukan hosting.

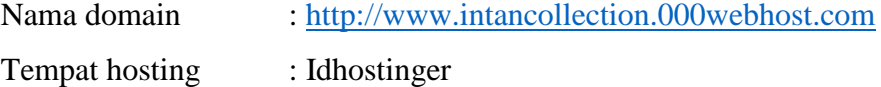

#### **BAB V**

# **PENUTUP**

# **A. Kesimpulan**

Berdasarkan Kerja praktek yang telah dilakukan, maka dapat diperoleh kesimpulan :

- 1. *Content Management System* (CMS) dapat dijadikan sebagai salah satu pilihan untuk membuat *situs* web UKM yang memberikan kemudahan bag ipengguna untuk mengembangkan dan membua ttampilan *situs* web yang bersifat interaktif dan dinamis dengan cepat serta mengurangi kompleksitas dalam pengelolaan informasi ke*situs* web. Dengan demikian, informasi di *situs* web dapat bermanfaat dan dapat selalu diperbaharui (*update*).
- 2. Web profilUKM Intan Collection ini dibuat untuk menyampaikan informasiinformasi kepada pelanggan, maupun kepada masyarakat umum.
- 3. Memudahkan dalam melakukan komunikasi antara pihak Intan collection dengan pihak, yang menjadikan komunikasi lebih interaktif.

# **B. Saran**

Penulis sangat menyadari bahwa masih banyak kekurangan-kekurangan dalam *website* Intan collection ini seperti tampilannya yang perlu ditambah berbagai Tabel dan gambar yang mendukung agar lebih menarik serta adanya penamabahan menunya. Penulis berharap agar website Intan collection ini untuk kedepannya dapat dikembangkan menjadi lebih baik terutama mampu mengoptimalkan koneksi internet sekolah agar pengaksesan internet dapat berjalan dengan baik.

# LAMPIRAN

# **BUKU PANDUAN**

# **WEB PROFILE UKM INTAN COLLECTION**

1. Buka Halaman Website Intan Collection intancollection.000webhost.commaka

akan muncul halaman website seperti pada gamabar dibawah ini.

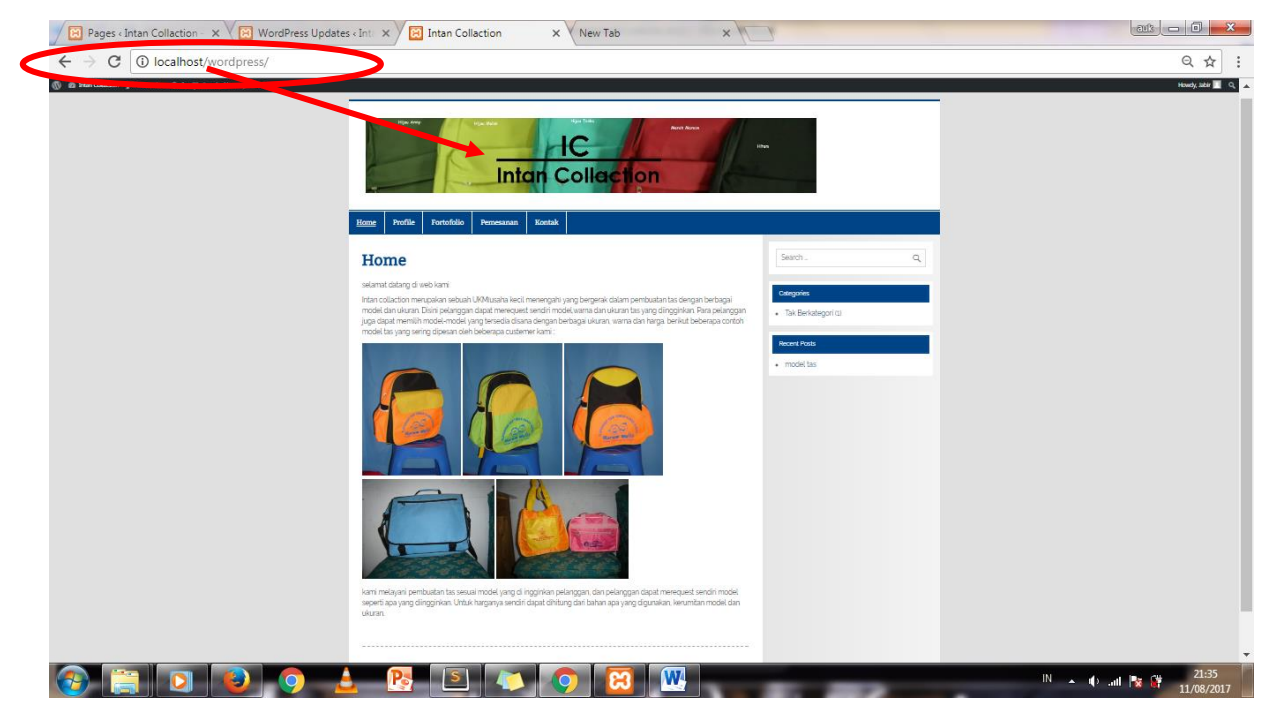

**Gambar 1.1** Tampilan website UKM Intan Collection

2. Kemudian, setelah tampil hamana web, maka selanjutnya login ke halaman Administrator. Dengan mengetik Link intancollection.000webhost.com/wp*admin* dMaka akan muncul halaman Login Administrator seperti pada gamabar berikut ini. Setelah itu, masukan Username dan Password (Username : admin) dan (password : admin)

Note : Untuk kata sandi harap segera diganti untuk keamanan website.

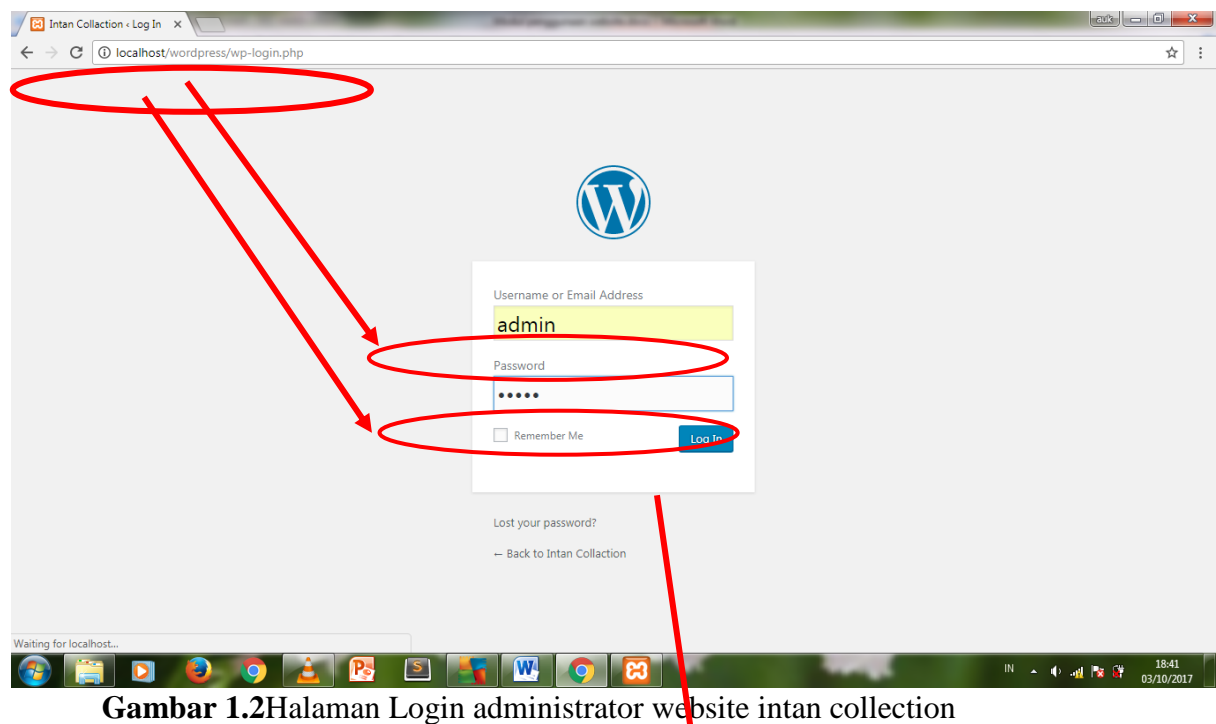

3. Setelah LOGIN, maka masuk ke dashboard ADMIN

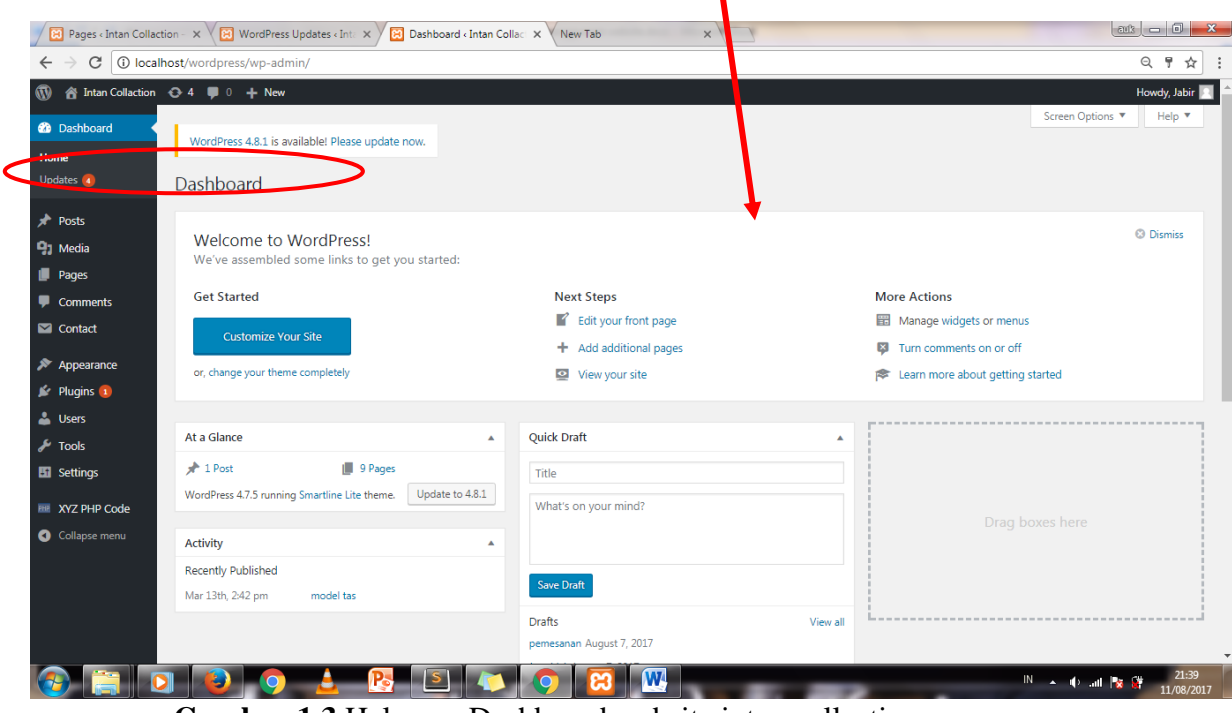

**Gambar 1.3** Halaman Dashboard website intan collection

4. Setelah itu, kita akan memposting file untuk halaman HOME, yang nanti akan muncul pada halaman depan.

# Klik All post→pilih AddNew

| <b>E</b> Pages < Intan Collaction - $x \sqrt{2}$ WordPress Updates < Int. $x \sqrt{2}$ Posts < Intan Collaction - $x \sqrt{2}$ New Tab<br>$x \sqrt{1}$ |                                                                                                 |        |                        |      |                  |                                    |
|----------------------------------------------------------------------------------------------------|-------------------------------------------------------------------------------------------------|--------|------------------------|------|------------------|------------------------------------|
| 132 O localhost/wordpress/wp-admin/edit.php?ids=132<br>☆<br>C<br>$\leftarrow$                                                                          |                                                                                                 |        |                        |      |                  |                                    |
| $\circledR$                                                                                                    | 合 Intan Collaction → 4 – 1 0 + New View Posts                                                   |        |                        |      |                  | Howdy, Jabir                       |
| <b>20</b> Dashboard                                                                                                    | WordPress 4.8.1 is available! Please update now.                                                |        |                        |      | Screen Options ▼ | Help $\blacktriangledown$          |
| Posts                                                                                                    |                                                                                                 |        |                        |      |                  |                                    |
| <b>All Posts</b>                                                                                                    | Posts Add New                                                                                   |        |                        |      |                  |                                    |
| <b>Add New</b>                                                                                                    | 1 post moved to the Trash. Undo                                                                 |        |                        |      |                  | $\circ$                            |
| Categories<br><b>Tags</b>                                                                                                    | All (3)   Published (1)   Drafts (2)   Trash (4)                                                |        |                        |      |                  | Search Posts                       |
| <b>P.1</b> Media                                                                                                    | All Categories v<br>All dates<br>Filter<br>Bulk Actions T<br>Apply<br>$\boldsymbol{\mathrm{v}}$ |        |                        |      |                  | 3 items                            |
| Pages                                                                                                    | $\Box$ Title                                                                                    | Author | Categories             | Tags | Ų                | Date                               |
| Comments<br>$\blacksquare$ Contact                                                                                                    | pemesanan - Dra                                                                                 | Jabir  | <b>Tak Berkategori</b> |      |                  | <b>Last Modified</b><br>2017/08/07 |
| Appearance                                                                                                    | Pesan - Draft                                                                                   | Jabir  | <b>Tak Berkategori</b> |      |                  | Last Modified<br>2017/08/07        |
| $\blacktriangleright$ Plugins 1<br><b>A</b> Users                                                                                                    | model tas                                                                                       | Jabir  | <b>Tak Berkategori</b> |      |                  | Published<br>2017/03/13            |
| $\sqrt{\frac{1}{2}}$ Tools                                                                                                    | n.<br>Title                                                                                     | Author | Categories             | Tags | Ç                | Date                               |
| <b>En</b> Settings                                                                                                    | Apply<br><b>Bulk Actions</b><br>$\boldsymbol{\mathrm{v}}$                                       |        |                        |      |                  | 3 items                            |
| <b>PHP</b> XYZ PHP Code                                                                                                    |                                                                                                 |        |                        |      |                  |                                    |
| Collapse menu                                                                                                    | Thank you for creating with WordPress.                                                          |        |                        |      |                  | <b>Get Version 4.8.1</b>           |
|                                                                                                    | S                                                                                               | W      |                        |      | $IN \sim 1$ $N$  | 21:41<br>11/08/2017                |

**Gambar 1.4** Tampilan Halaman posting.

Add New Post → Isikan Judul, contoh "Sambutan kepala sekolah" dan sertakan isi halaman nya. Lalu kemudian kl**ik** Publish.

|                                                 | <b>Ed</b> Pages « Intan Collaction - $x \sqrt{N}$ WordPress Updates « Int. $x \sqrt{N}$ Add New Post « Inta<br>New Tab<br>$x \mid \cdot \cdot \cdot$               |                                                             | $\Box$ $\Box$ $\Box$ $\Box$ |  |
|-------------------------------------------------|----------------------------------------------------------------------------------------------------|-------------------------------------------------------------|-----------------------------|--|
| C                                               | 10 localhost/wordpress/wp-admin/post-new.php                                                                                                    |                                                             | ☆                           |  |
| 省 Intan Collaction → → ■ 0 + New<br>$\circledR$ |                                                                                                    |                                                             | Howdy, Jabir                |  |
| <b>Co</b> Dashboard                             | <b>Add New Post</b>                                                                                                    | Publish                                                     |                             |  |
| Posts                                           | Model Tas Ransel Wanita                                                                                                    |                                                             |                             |  |
| <b>All Posts</b>                                | Permalink: http://localhost/wordpess/2017/08/11/model-tas-ranselevanita/ Edit                                                                                      | Save Draft                                                  | Preview                     |  |
| <b>Add New</b><br>Categories                    | <b>Q1</b> Add Media<br>Visual<br>Text                                                                                                    | φ<br>Status: Draft Edit<br><b>)</b> Visibility: Public Edit |                             |  |
| Tags                                            | ×<br>$\equiv$<br>$\equiv$<br>0<br>這<br>三圖<br>這<br>B<br>Paragraph<br>$\overline{I}$<br>66                                                                           | <b>Till</b> Publish immediately Edit                        |                             |  |
| <b>D</b> <sub>1</sub> Media                     | berikut ini adalah contoh model tas ransel wanita yang dapat anda pesan, anda dapat                                                                                | Move to Trash                                               | Publish                     |  |
| <b>I</b> Pages                                  | mereguest warna dan bahan yang anda inginka ai jika anda berminat silahkan anda<br>hubungi kontak yang tertera dihalaman website ini, harga masing-masing tas akan |                                                             |                             |  |
| Comments                                        | berubah sesuai bahan yang anda inginkan:                                                                                                    | Categories                                                  |                             |  |
| Contact                                         | <b>BERRYBENKA_</b>                                                                                                    | All Categories Most Used                                    |                             |  |
| Appearance                                      |                                                                                                    | Tak Berkategori                                             |                             |  |
| $\mathbf{M}$ Plugins                            |                                                                                                    |                                                             |                             |  |
| <b>Le Users</b>                                 |                                                                                                    | + Add New Category                                          |                             |  |
| F Tools                                         |                                                                                                    |                                                             |                             |  |
| <b>En</b> Settings                              |                                                                                                    | Tags                                                        |                             |  |
| <b>PHP XYZ PHP Code</b>                         |                                                                                                    |                                                             | Add                         |  |
| Collapse menu                                   |                                                                                                    | Separate tags with commas                                   |                             |  |
|                                                 |                                                                                                    | Choose from the most used tags                              |                             |  |
|                                                 | W.                                                                                                    | $\mathbb{R}$ and $\mathbb{R}$                               | 22:03<br>11/08/2017         |  |

**Gambar 1.5** Tampilan posting sambutan kepala sekolah.

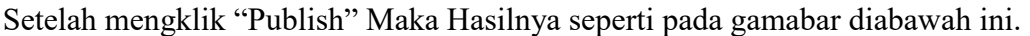

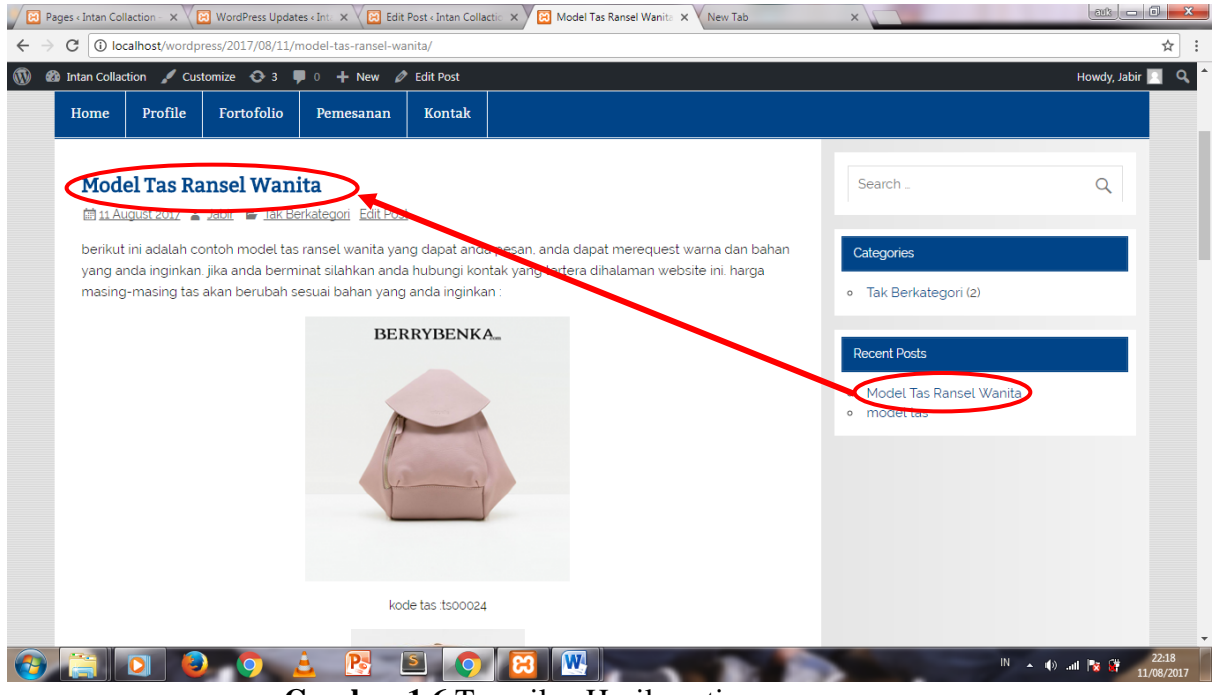

**Gambar 1.6** Tampilan Hasil posting.

5. Memposting salah satu dari salah satu submenu yang ada pada menu "Home" Klik Pages→All pages.

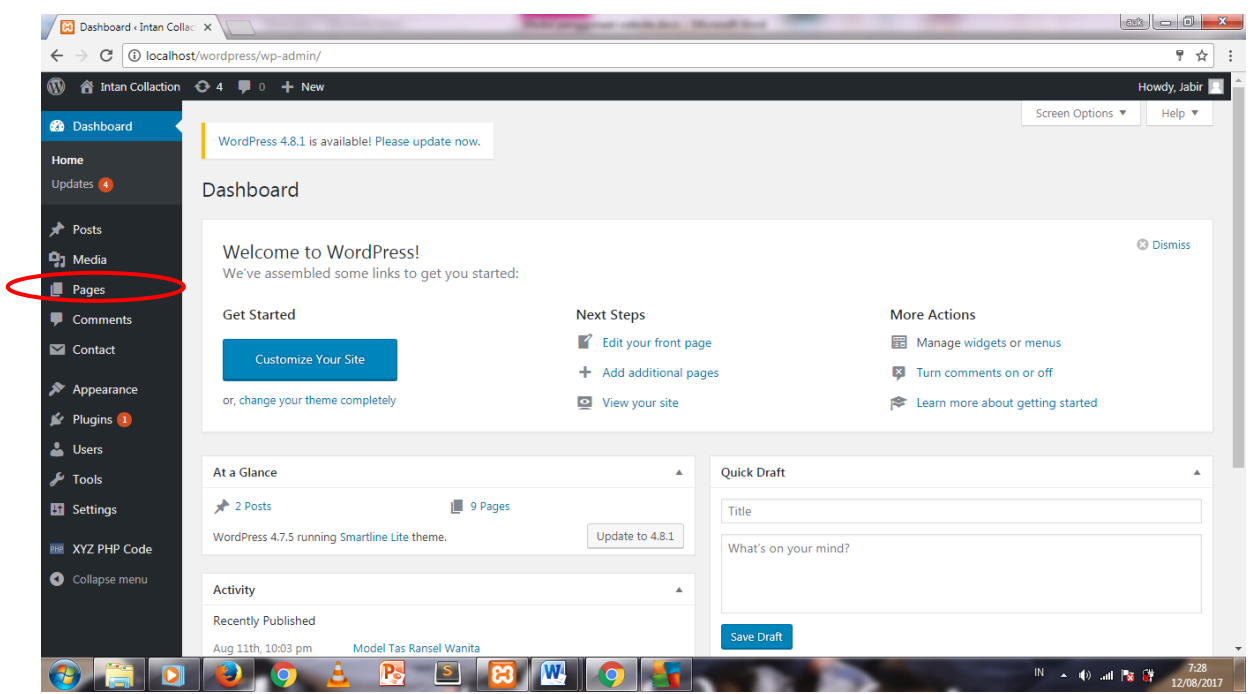

**Gambar 1.7** Tampilan Dashboard Pages.

Setelah diklik All Pages, maka akan muncul tampilan seperti pada gamabar dibawah ini.

Setelah itu, pilih salah satu "pages" yang ada, misalnya kita pilih Pages "home".

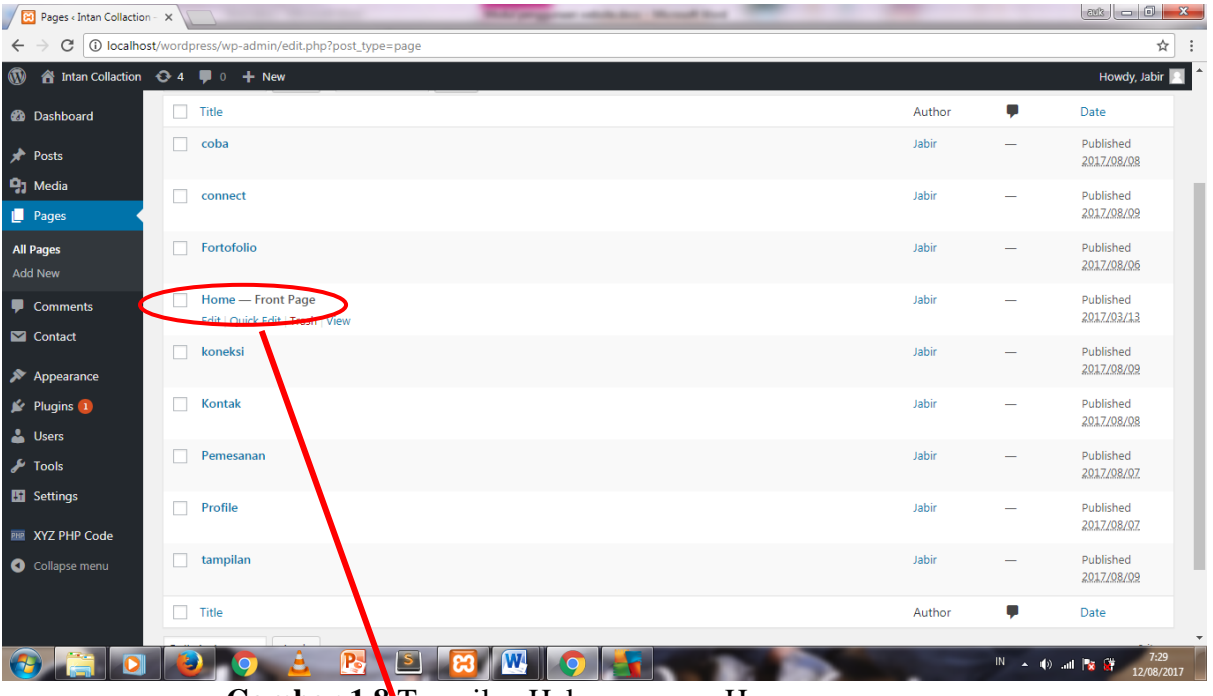

**Gambar 1.8** Tampilan Halaman pagesHome.

Setelah diklik "Visi dan Misi" maka akan muncul tampilan seperti pada gamabar dibawah ini.

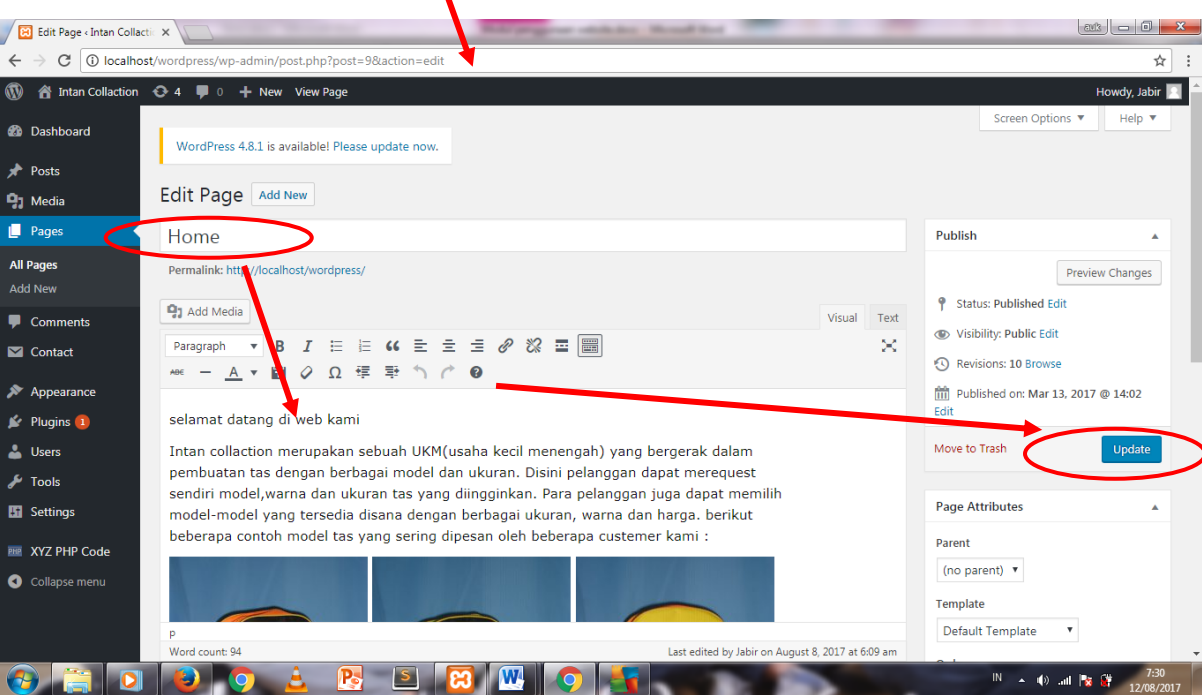

# **Gambar 1.9**Halaman posting Home.

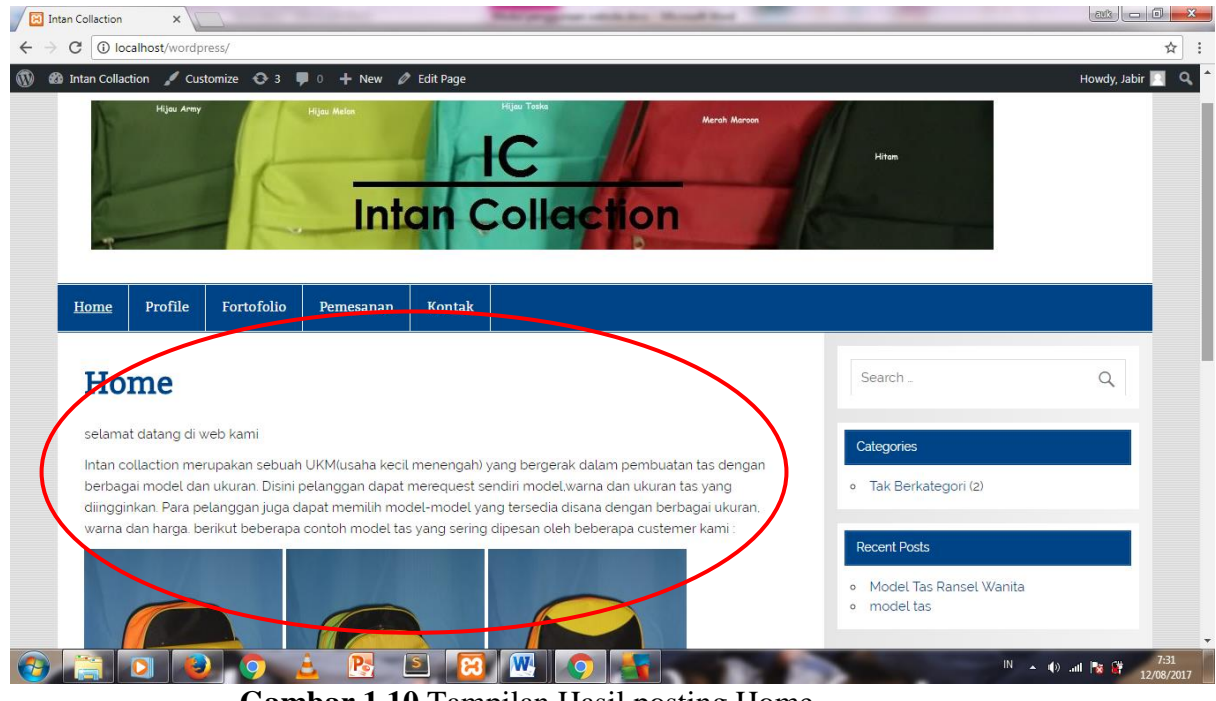

Kemudian Klik "Update" maka Hasilnya Sebagai berikut.

**Gambar 1.10** Tampilan Hasil posting Home

6. Selanjut nya, kita akan memposting foto didalam postingan contoh kita membuat post: model tas ransel wanita. Pertama arahkan rursor pada Post → klik add new

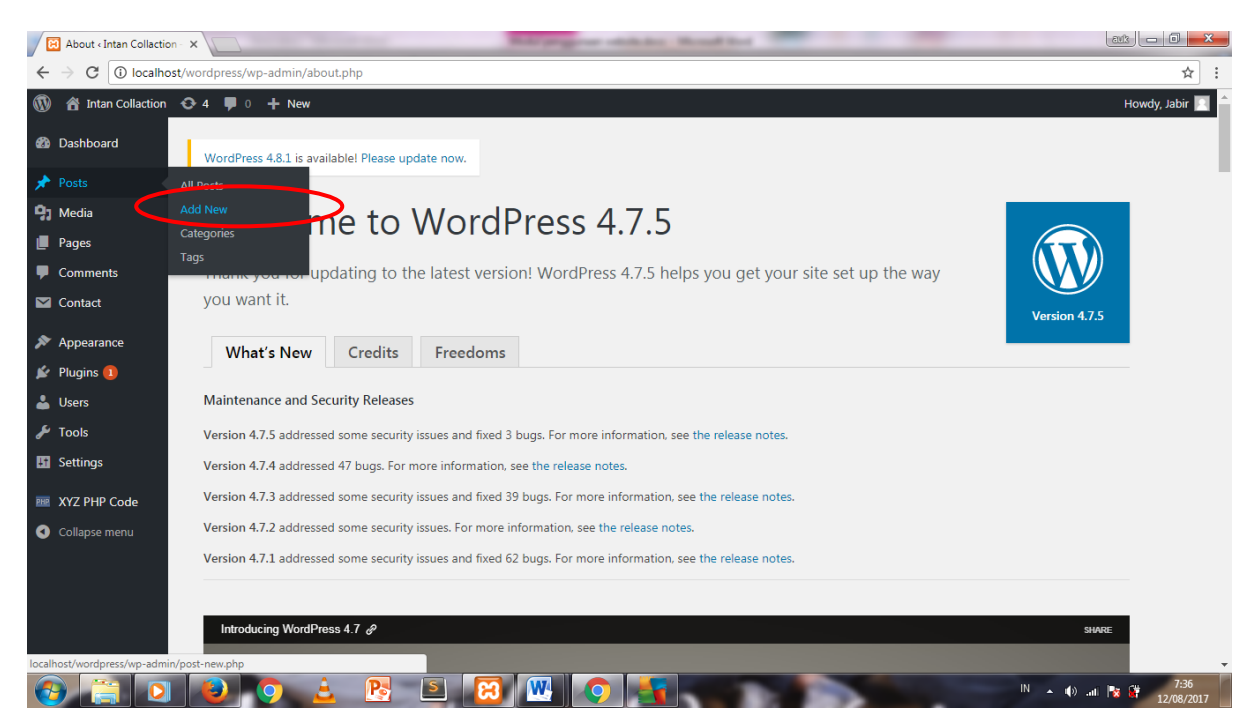

**Gambar 1.11** Tampilan Halaman Dashboar.

Setelah itu isi judul post, maka akan muncul tampilan seperti pada gambar dibawah ini.

# Klik  $\rightarrow$  Add Media

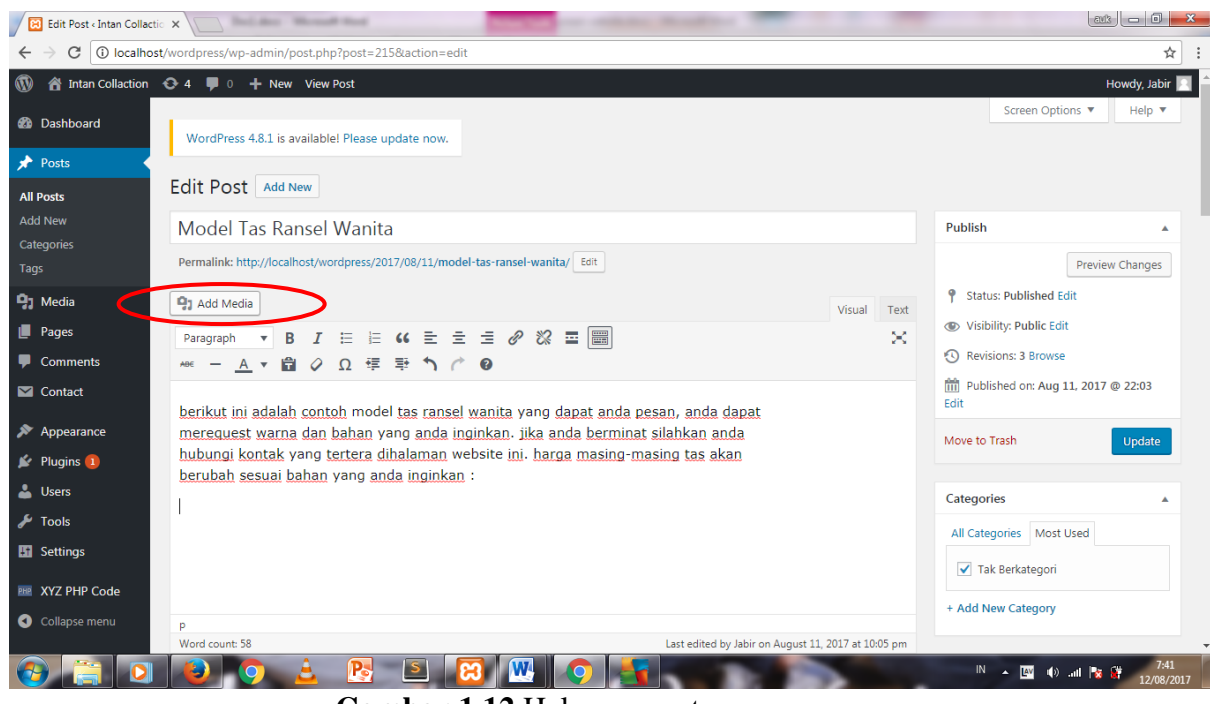

**Gambar 1.12** Halaman post .

Setelah di *klik Add Media,* maka aka muncul tampilan sebagai berikut.

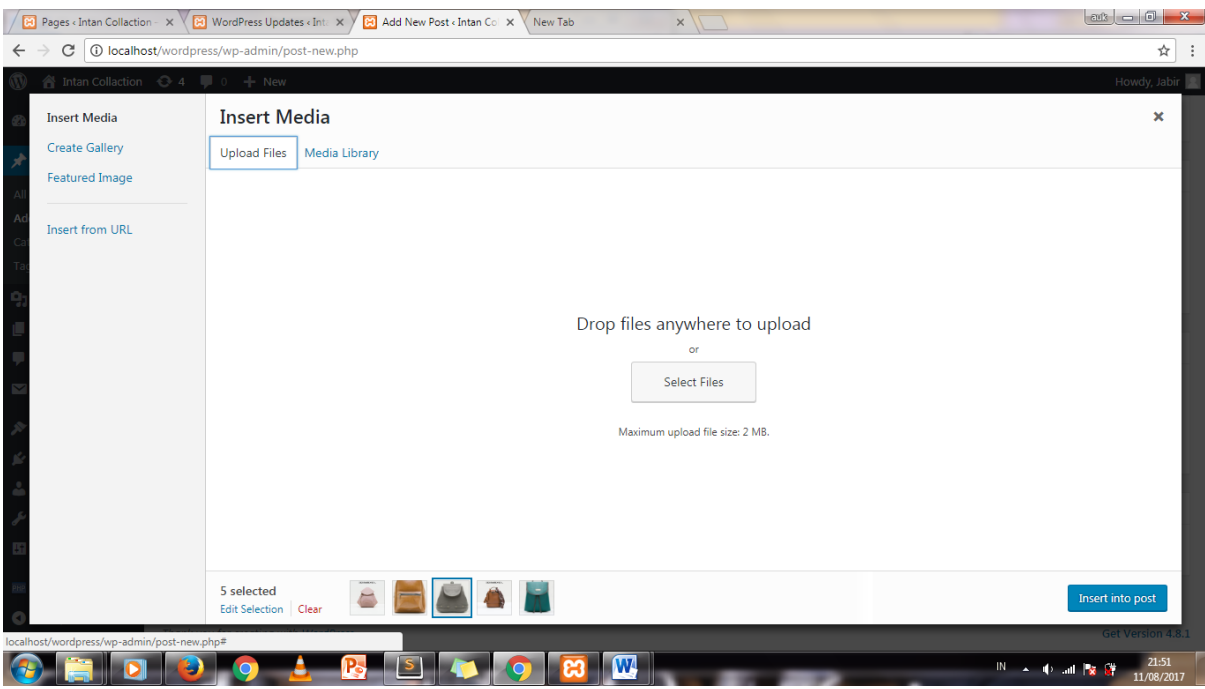

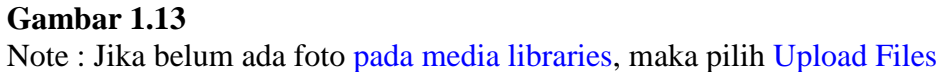

Klik select lalu akan mucul window explorer , lalu cari gambar yang akan anda upload. Jika gambar yang akan anda pilih lebih dari 1 maka tekan CTRL sambil meng klik gambar yang di ingginkan → klik open

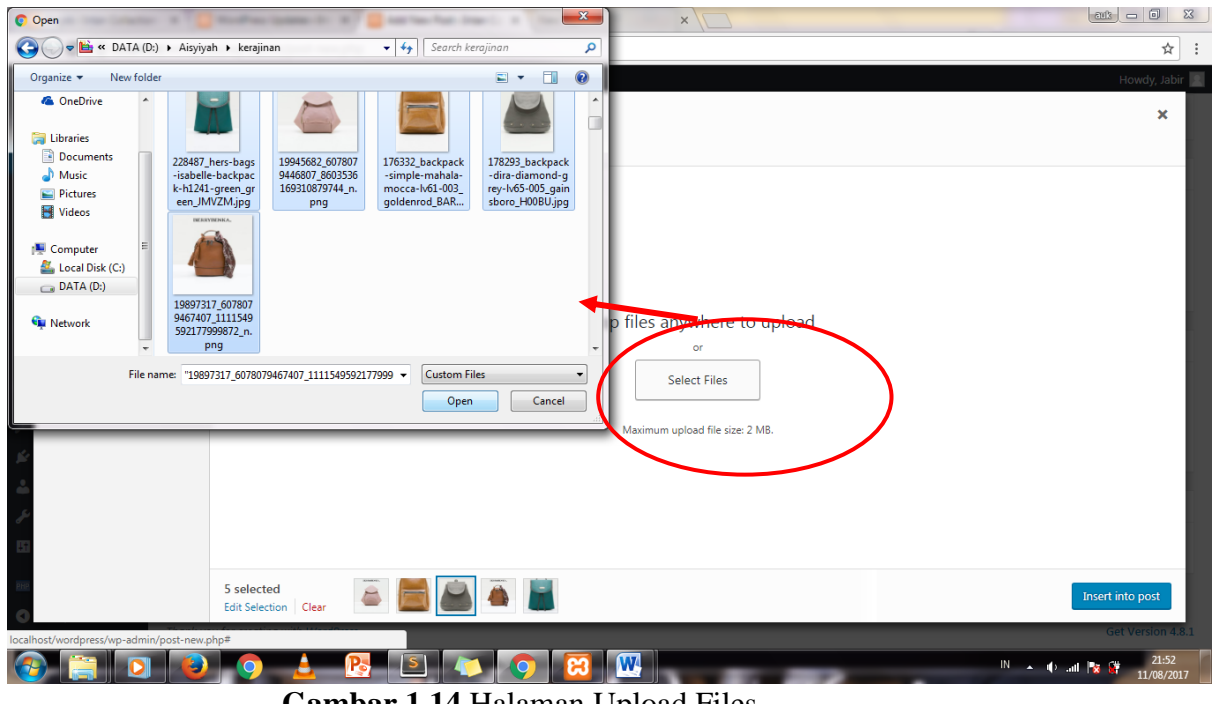

**Gambar 1.14** Halaman Upload Files.

lalu anda dapat menambahkan kereterngan pada kolom

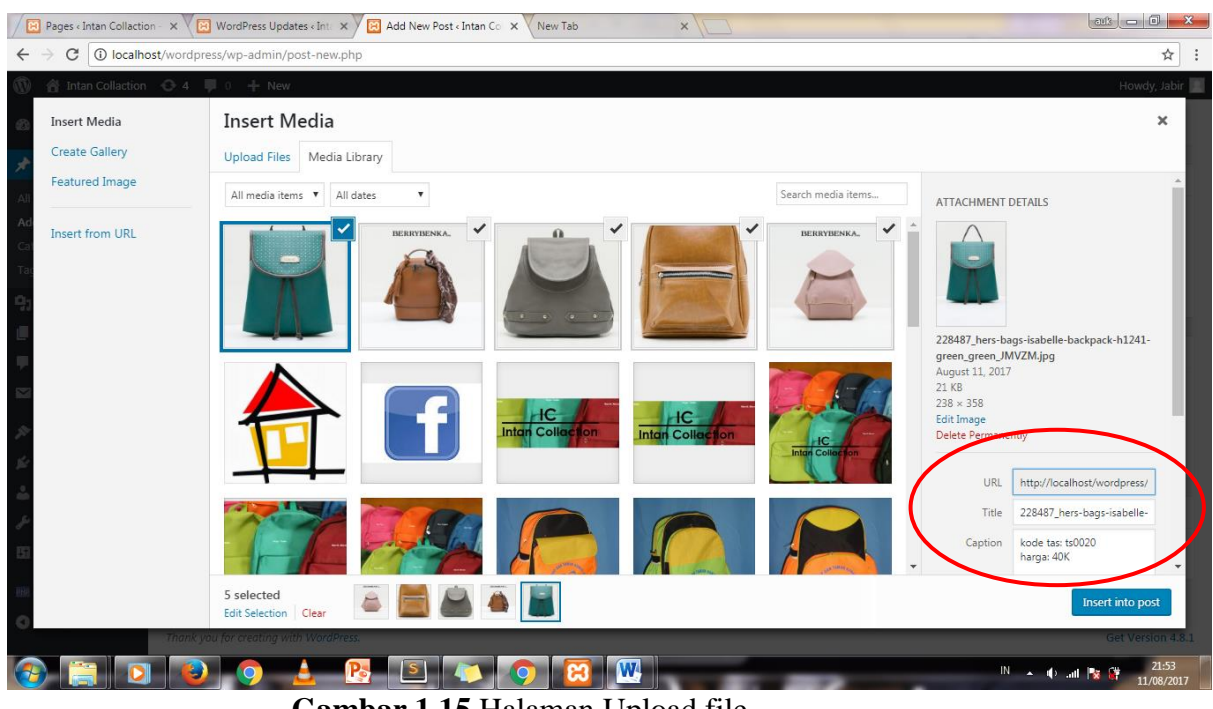

**Gambar 1.15** Halaman Upload file.

Lalu klil Insert Into Post, maka akan muncul gambar seperti ini:

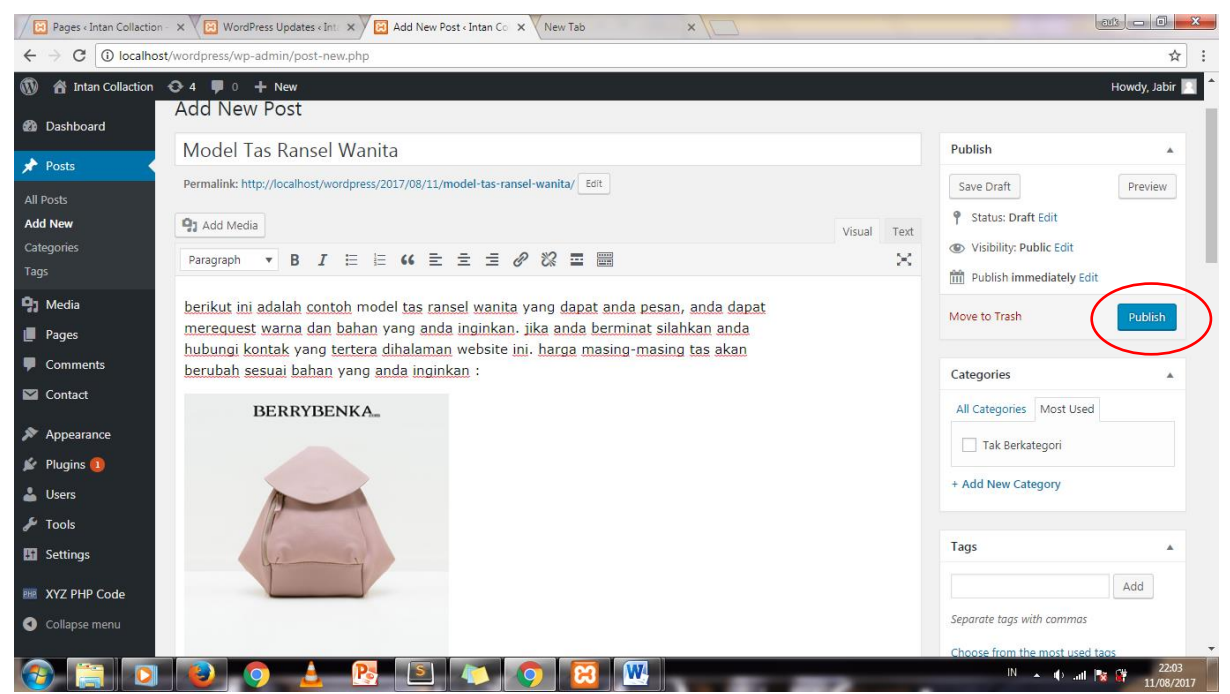

**Gambar 1.16** Halaman hasil Upload file.

Lalu klik publish

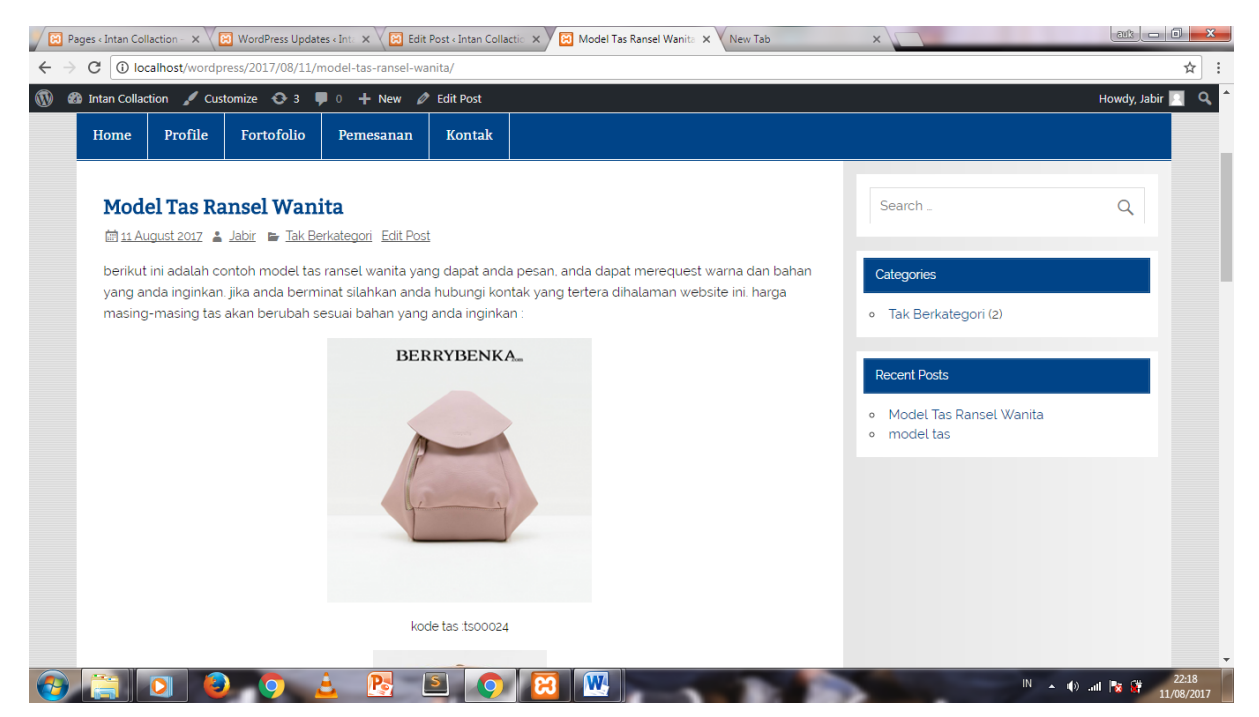

**Gambar 1.17** Halaman hasil Upload file

# " SEKIAN SEMOGA BERMAMFAT "

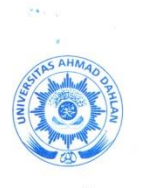

#### **UNIVERSITAS AHMAD DAHLAN** S **EKNOLOGI INDUS**

no. S.H., Warungboto, Umbulharjo, Yogyakarta. 55164 KAMPUS 3 : Jalan Prof. Dr. Soepo **图 0274 563515 ext 3131** n 0877.1902.0901 ● fti.uad.ac.id 区 fti@uad.ac.id

Nomor  $Ha1$ 

: F2.1/113/D.33/VI/2017 : Permohonan Izin Kerja Praktek.

Kepada Yth. Pemilik **Intan Collaction** Karanganom Rt.02 / Rw. 03 Karanganom, Klaten Jawa Tengah

Dengan hormat,

kepada mahasiswa dalam Dalam rangka memberikan kesempatan mengimplementasikan disiplin ilmu yang diperoleh di bangku kuliah dengan keadaan sebenarnya, Pimpinan Fakultas Teknologi Industri mengajukan permohonan kepada Bapak/Ibu untuk berkenan memberikan ijin kepada mahasiswa kami tersebut di bawah ini untuk melaksanakan Kerja Praktek di instansi / lembaga / perusahaan yang Bapak/Ibu pimpin.

05 Juni 2017

Adapun data mahasiswa sebagai berikut:

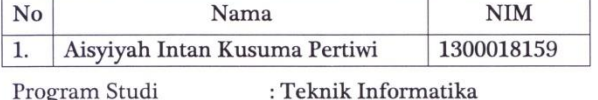

File<br>Fakultas : Teknologi Industri

Sebagai bahan pertimbangan Bapak / Ibu kami sampaikan bahwa sebagai konsekuensinya, mahasiswa yang bersangkutan bersedia memenuhi persyaratan administratif yang diperlukan.

Atas perhatian dan kerjasama yang baik, Kami ucapkan terima kasih.

a.n Dekan Wakil Dekan Endah Sulistiawati, S.T., M.T. NIY. 60010253

#### KARTU BIMBINGAN KERJA PRAKTEK PROGRAM STUDI TEKNIK INFORMATIKA FAKULTAS TEKNOLOGI INDUSTRI UNIVERSITAS AHMAD DAHLAN

 $\hat{\boldsymbol{\epsilon}}$ 

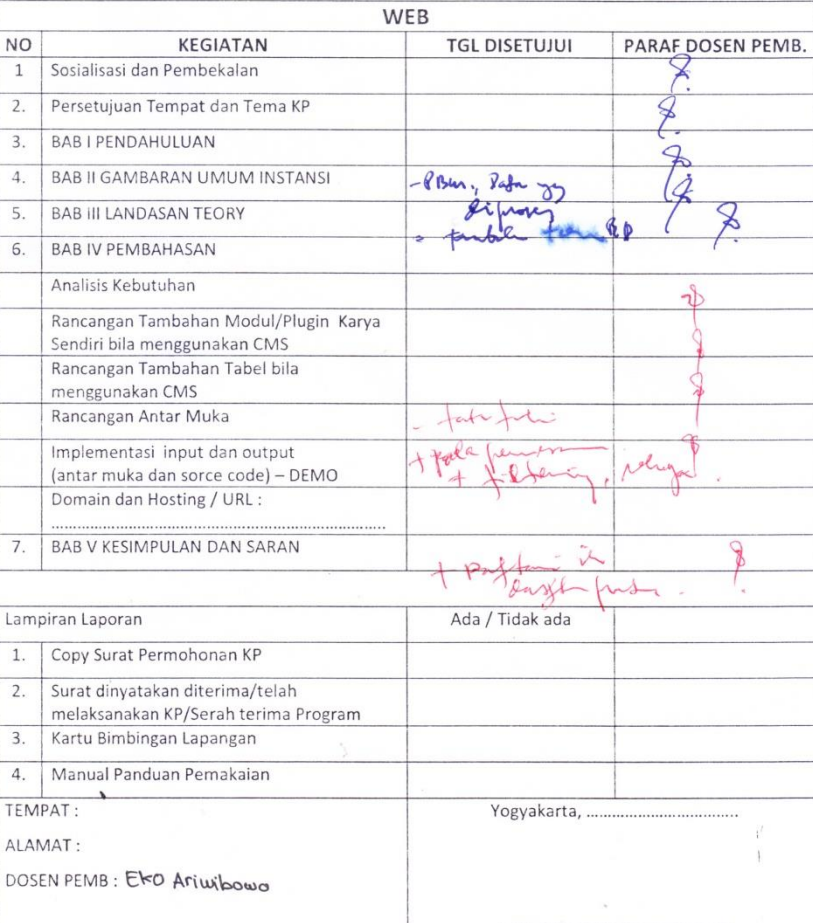